## **AIS-Q574**

 Advanced System Controller 3.5" Hard Disk Drive Bay 2 Gigabit Ethernet/ 2 COM/ 8 USB2.0/ HD Audio Codec

> AIS-Q574 Manual  $2^{nd}$  Ed. October 2011

## Copyright Notice

This document is copyrighted, 2011. All rights are reserved. The original manufacturer reserves the right to make improvements to the products described in this manual at any time without notice.

No part of this manual may be reproduced, copied, translated, or transmitted in any form or by any means without the prior written permission of the original manufacturer. Information provided in this manual is intended to be accurate and reliable. However, the original manufacturer assumes no responsibility for its use, or for any infringements upon the rights of third parties that may result from its use.

The material in this document is for product information only and is subject to change without notice. While reasonable efforts have been made in the preparation of this document to assure its accuracy, AAEON assumes no liabilities resulting from errors or omissions in this document, or from the use of the information contained herein.

AAEON reserves the right to make changes in the product design without notice to its users.

## **Acknowledgments**

All other products' name or trademarks are properties of their respective owners.

- Award is a trademark of Award Software International, Inc.
- CompactFlash™ is a trademark of the Compact Flash Association.
- Microsoft Windows is a registered trademark of Microsoft Corp.
- $\bullet$  Intel<sup>®</sup>, Core<sup>™</sup> i3/i5/i7 are trademarks of Intel Corporation.
- PC/AT, PS/2, and VGA are trademarks of International Business Machines Corporation.

**All other product names or trademarks are properties of their respective owners.** 

## Packing List

Before you begin operating your PC, please make sure that the following materials are enclosed:

- 4 S221005030 HDD Screws
- 8 S225006010 Wallmount Bracket Screws
- 2 M04Q452020 Wallmount Brackets
- 4 1990666615 Rubber Feet
- 1 AIS-Q574
- 1 DVD-ROM for manual (in PDF format) and drivers

If any of these items should be missing or damaged, please contact

your distributor or sales representative immediately.

## Safety & Warranty

- 1. Read these safety instructions carefully.
- 2. Keep this user's manual for later reference.
- 3. Disconnect this equipment from any AC outlet before cleaning. Do not use liquid or spray detergents for cleaning. Use a damp cloth.
- 4. For pluggable equipment, the power outlet must be installed near the equipment and must be easily accessible.
- 5. Keep this equipment away from humidity.
- 6. Put this equipment on a firm surface during installation. Dropping it or letting it fall could cause damage.
- 7. The openings on the enclosure are for air convection. Protect the equipment from overheating. DO NOT COVER THE OPENINGS.
- 8. Make sure the voltage of the power source is correct before connecting the equipment to the power outlet.
- 9. Position the power cord so that people cannot step on it. Do not place anything over the power cord.
- 10. All cautions and warnings on the equipment should be noted.
- 11. If the equipment is not used for a long time, disconnect it from the power source to avoid damage by transient over-voltage.
- 12. Never pour any liquid into an opening. This could cause fire or electrical shock.
- 13. Never open the equipment. For safety reasons, only qualified service personnel should open the equipment.
- 14. If any of the following situations arises, get the equipment checked by service personnel:
	- a. The power cord or plug is damaged.
	- b. Liquid has penetrated into the equipment.
	- c. The equipment has been exposed to moisture.

# **Advanced System AIS-Q574 Controller**

- d. The equipment does not work well, or you cannot get it to work according to the user's manual.
- e. The equipment has been dropped and damaged.
- f. The equipment has obvious signs of breakage.
- 15. DO NOT LEAVE THIS EQUIPMENT IN AN ENVIRONMENT WHERE THE STORAGE TEMPERATURE IS BELOW -20°C (-4°F) OR ABOVE 65°C (149°F). IT MAY DAMAGE THE **FOUPMENT**

## **FCC**

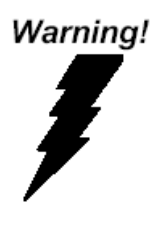

This device complies with Part 15 FCC Rules. Operation is subject to the following two conditions: (1) this device may not cause harmful interference, and (2) this device must accept any interference received including interference that may cause undesired operation.

#### *Caution:*

*There is a danger of explosion if the battery is incorrectly replaced. Replace only with the same or equivalent type recommended by the manufacturer. Dispose of used batteries according to the manufacturer's instructions and your local government's recycling or disposal directives.* 

## **Advanced System AIS-Q574 Controller**

#### **Below Table for China RoHS Requirements**  产品中有毒有害物质或元素名称及含量

**AAEON Boxer/ Industrial System** 

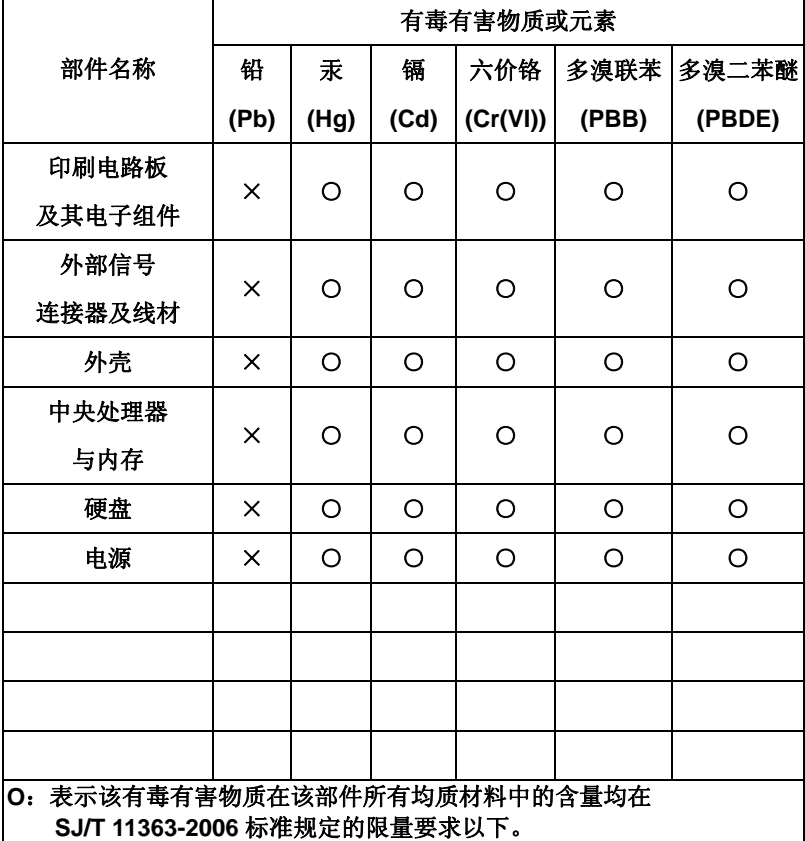

**X**:表示该有毒有害物质至少在该部件的某一均质材料中的含量超出 **SJ/T 11363-2006** 标准规定的限量要求。

备注:

一、此产品所标示之环保使用期限,系指在一般正常使用状况下。

二、上述部件物质中央处理器、内存、硬盘、电源为选购品。

## **Contents**

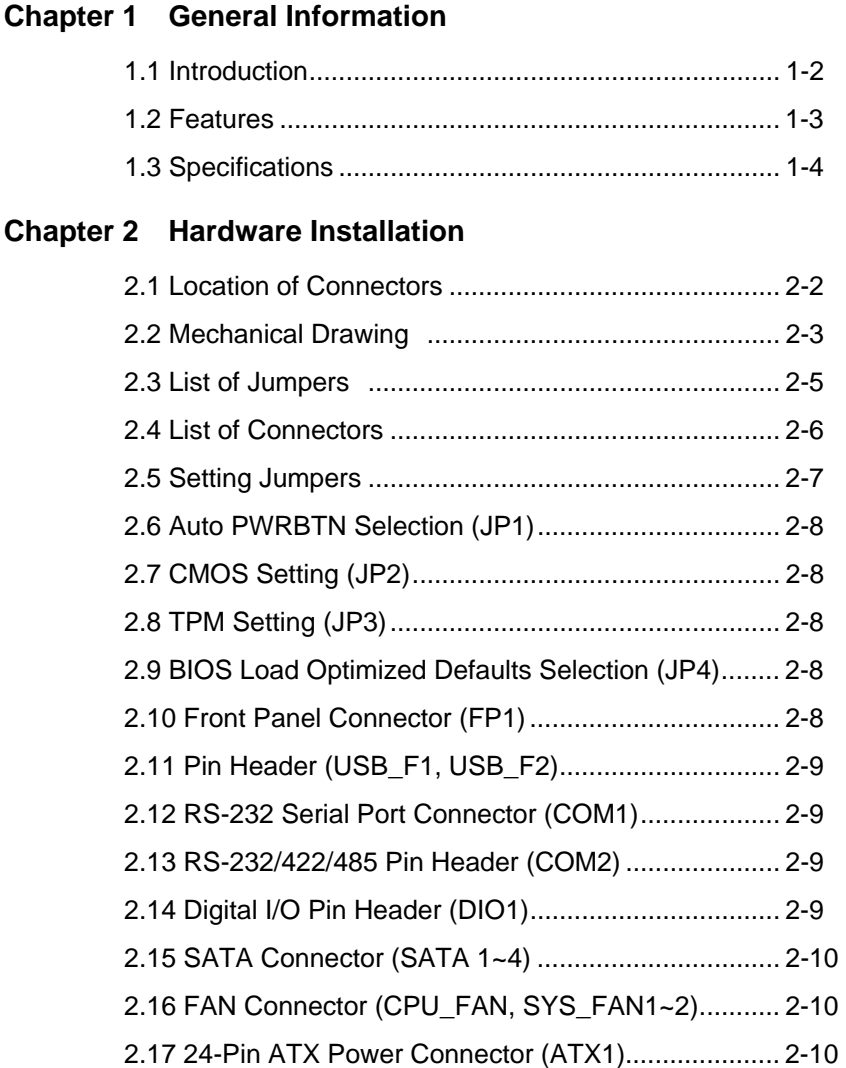

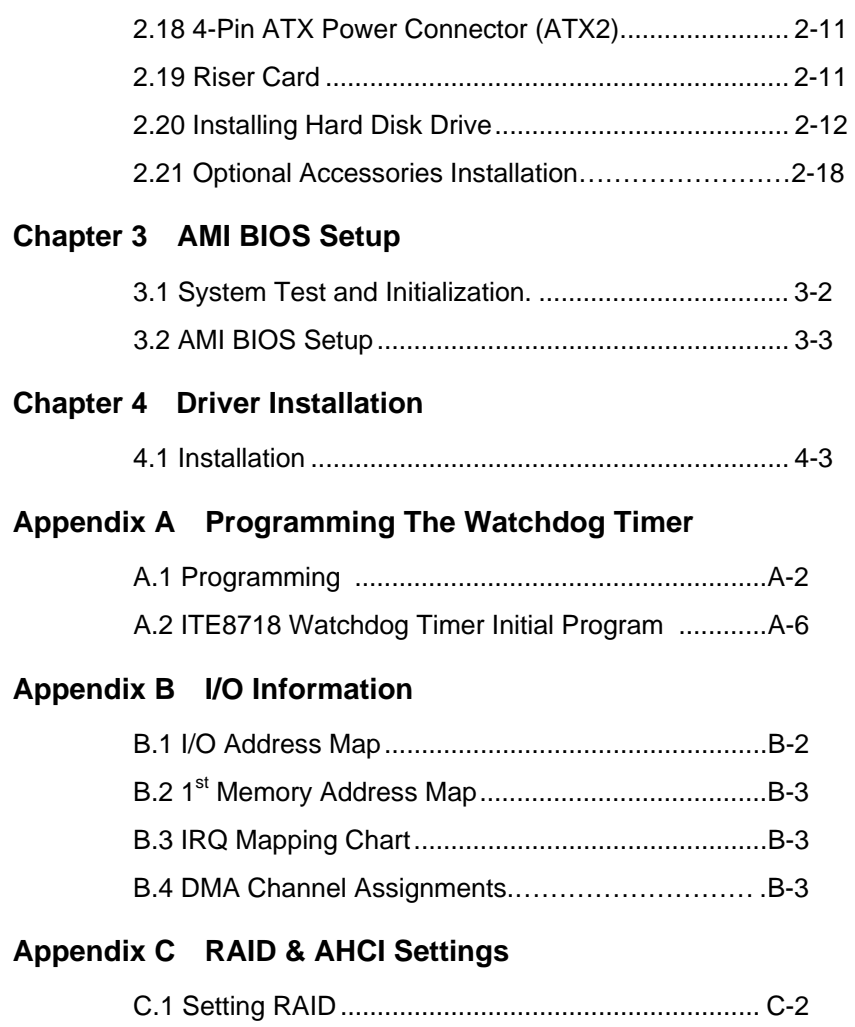

C.2 Setting AHCI....................................................... C-12

# **Chapter** 1

## **General Information**

*Chapter 1 General Information* 1- 1

#### **1.1 Introduction**

AIS-Q574 adopts the Intel® Core<sup>™</sup> i3/i5/i7 LGA 1156 Processors. The chipset is equipped with Intel® Q57. Moreover, the system memory features two DDR3 1066/1333 MHz DIMM up to 4 GB. It deploys two LAN ports that consist of 10/100/1000Base-TX Ethernet RJ-45 ports. AIS-Q574 condensed appearance features desktop and wallmount form factor that fits nicely into a space-limited environment.

This AIS-Q574 equipped with two 3.5" Hard Disk Drive with SATA 3.0Gb/s interface and one optional slim DVD-RW. Moreover, the flexible expansion interfaces feature one PCI-Express[x16], one PCI-Express[x4], and two PCI-Express[x1] x 2 slots. In addition, this model supports two COM ports and eight USB2.0 (four ports at I/O interfaces and four ports on the front panel). Furthermore, the Realtek ALC888 supports HD audio codec and the AIS-Q574 can support dual displays with VGA and DVI via Intel $^{\circ}$  Q57.

With the increasing demands of high performance in audio and video, AAEON released the specific Advanced System Controller to fulfill the needs of the applications, such as Factory Automation, Building Automation, and etc.

#### **1.2 Features**

- $\bullet$  Intel® Core<sup>™</sup> i3/i5/i7 LGA1156 Processor
- Dual-Channel DDR3 1066/1333 Memory up to 4 GB
- Intel<sup>®</sup> Integrated Graphics Engine Support Dual View With VGA & DVI
- Gigabit Ethernet x 2
- 3.5" SATA 3.0Gb/s Hard Disk Drive Bay x 2, Slim DVD-RW x 1 (Optional)
- USB2.0 x 8, COM x 2
- Multiple Extended Bus up to Four Slots

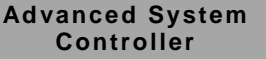

**Controller AIS-Q574**

## **1.3 Specifications**

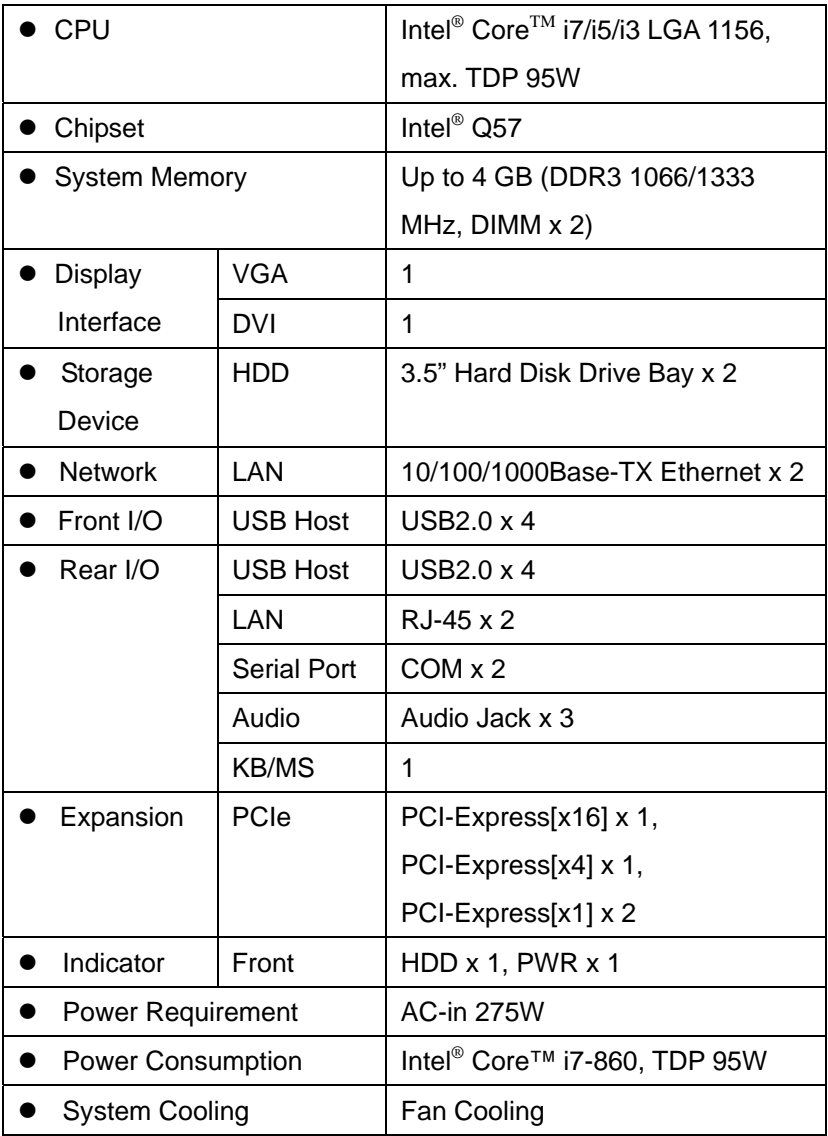

*Chapter 1 General Information* 1- 4

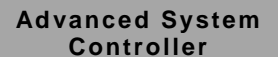

**Controller AIS-Q574**

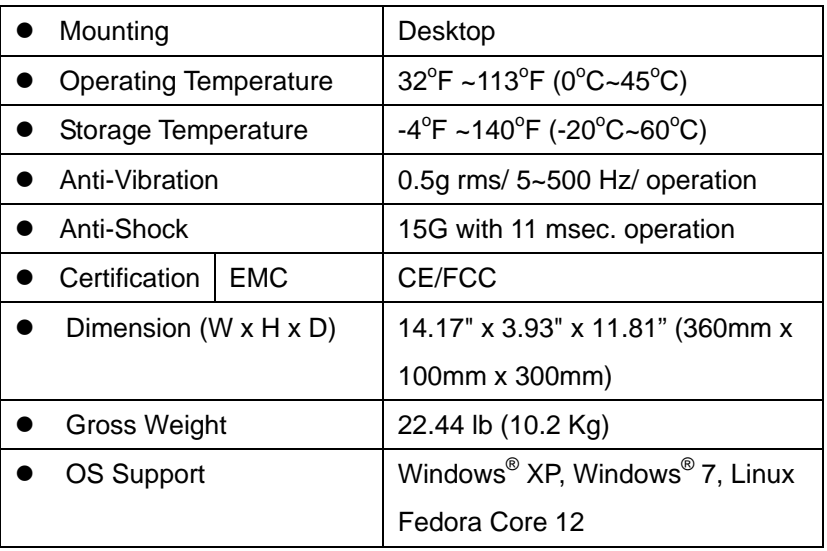

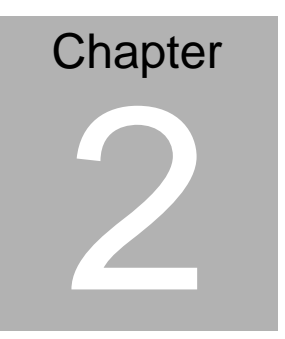

# **Hardware Installation**

 *Chapter 2 Hardware Installation* 2-1

#### **2.1 Location of Connectors**

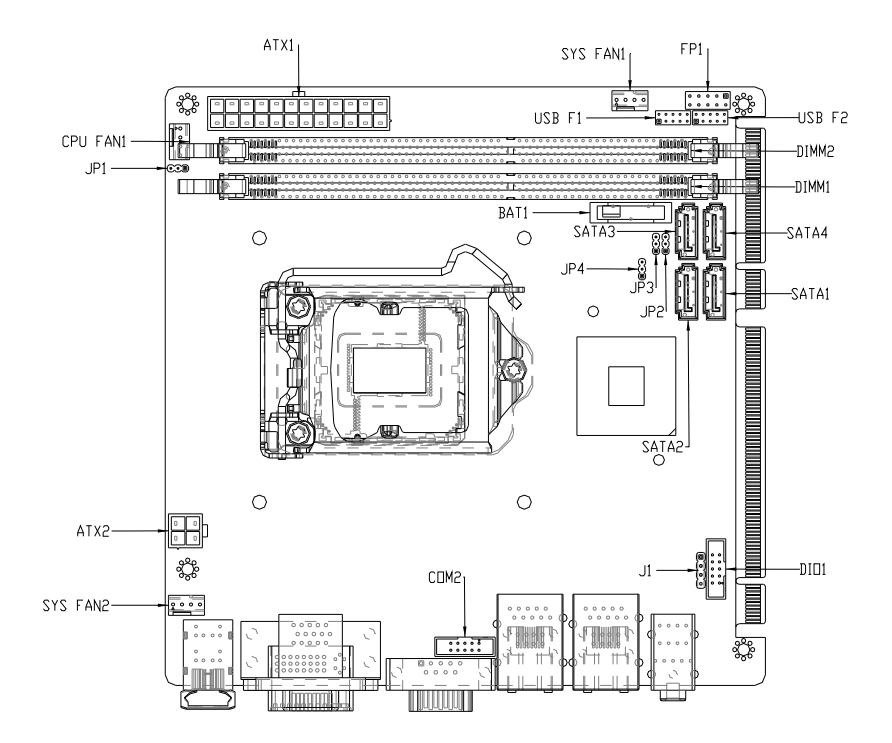

## **2.2 Mechanical Drawing**

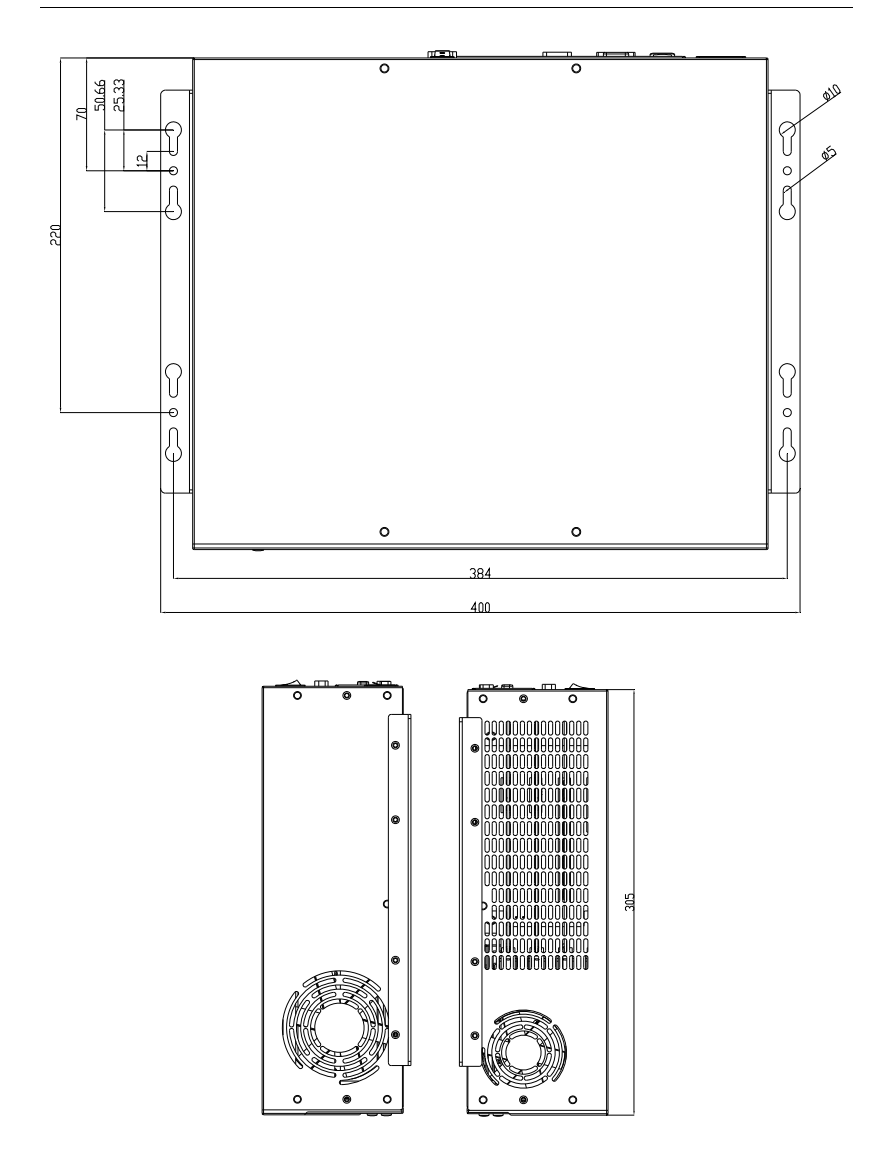

*Chapter 2 Hardware Installation* 2-3

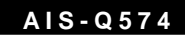

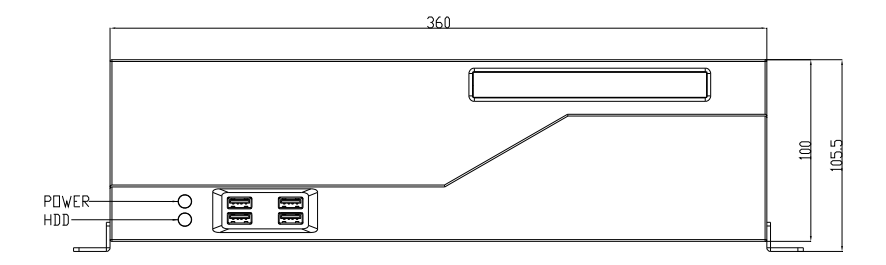

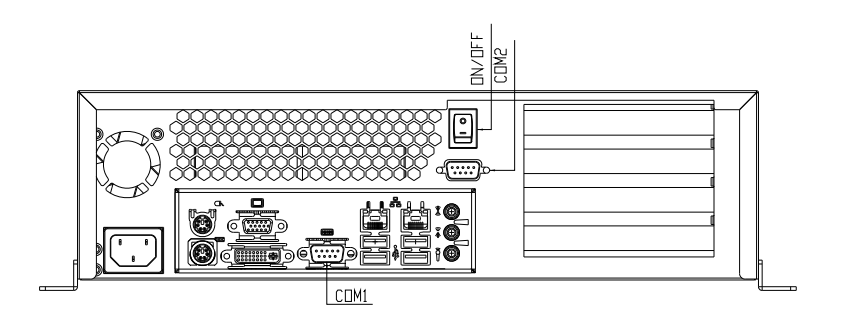

#### **2.3 List of Jumpers**

The board has a number of jumpers that allow you to configure your system to suit your application.

The table below shows the function of each of the board's jumpers:

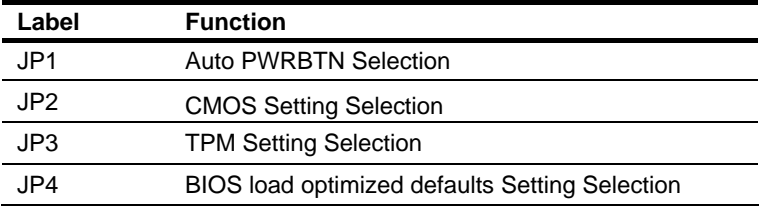

### **2.4 List of Connectors**

The board has a number of connectors that allow you to configure your system to suit your application. The table below shows the function of each board's connectors:

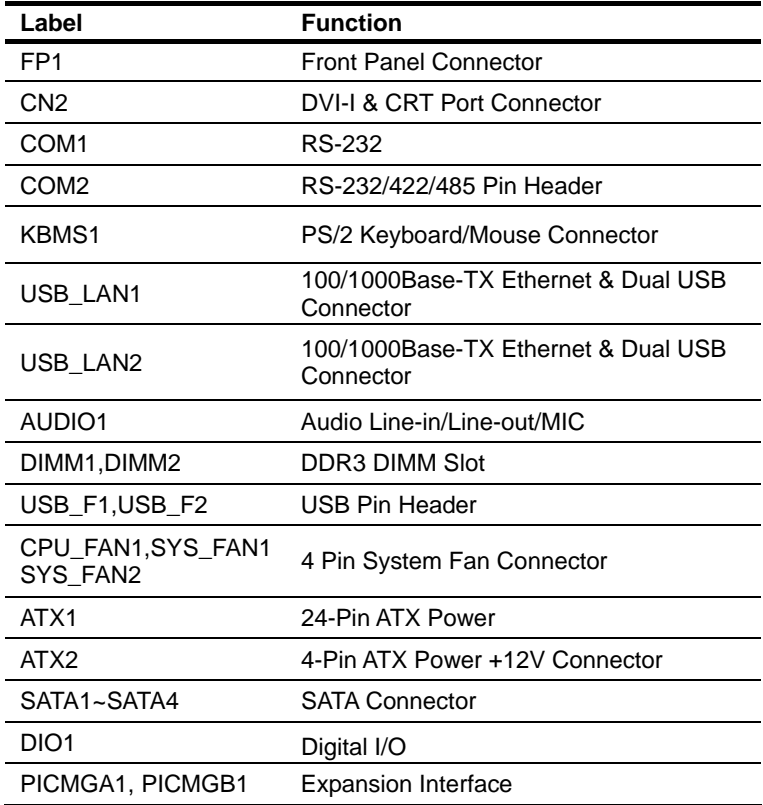

#### **2.5 Setting Jumpers**

You configure your card to match the needs of your application by setting jumpers. A jumper is the simplest kind of electric switch. It consists of two metal pins and a small metal clip (often protected by a plastic cover) that slides over the pins to connect them. To "close" a jumper you connect the pins with the clip.

To "open" a jumper you remove the clip. Sometimes a jumper will have three pins, labeled 1, 2 and 3. In this case you would connect either pins 1 and 2 or 2 and 3.

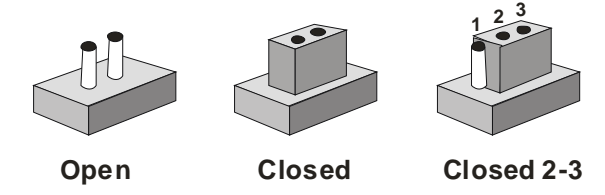

A pair of needle-nose pliers may be helpful when working with jumpers.

If you have any doubts about the best hardware configuration for your application, contact your local distributor or sales representative before you make any change.

Generally, you simply need a standard cable to make most connections.

#### **2.6 Auto PWRBTN Selection (JP1)**

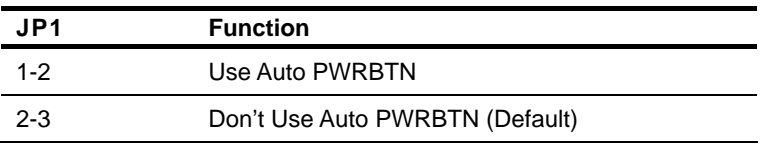

#### **2.7 CMOS Setting (JP2)**

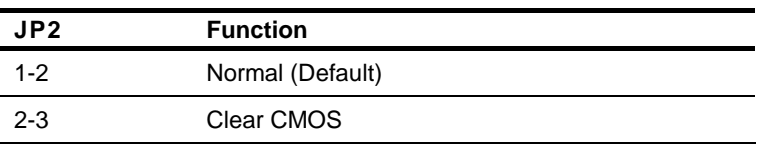

#### **2.8 TPM Setting (JP3)**

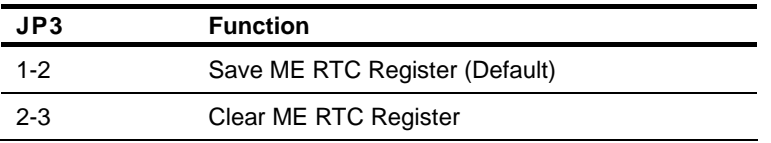

#### **2.9 BIOS Load Optimized Defaults Selection (JP4)**

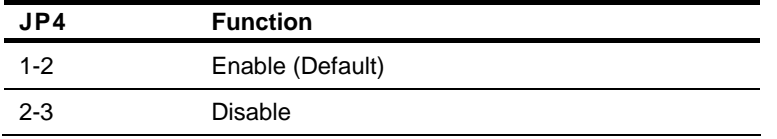

#### **2.10 Front Panel Connector (FP1)**

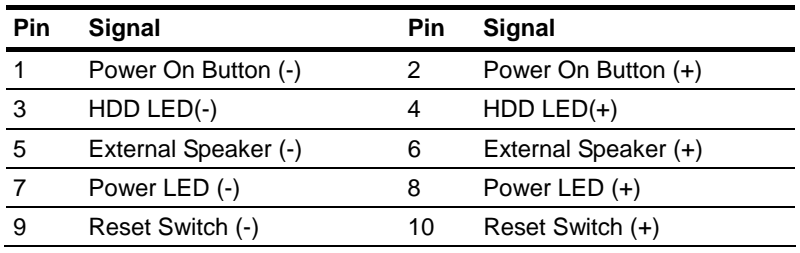

#### **2.11 Pin Header (USB\_F1, USB\_F2)**

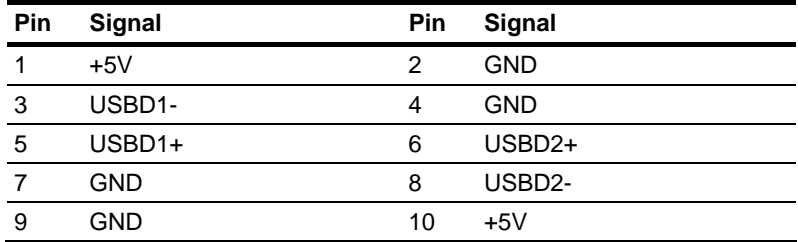

#### **2.12 RS-232 Serial Port Connector (COM1)**

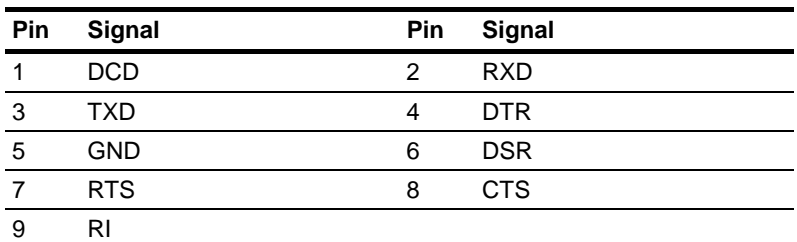

#### **2.13 RS-232/422/485 Pin Header (COM2)**

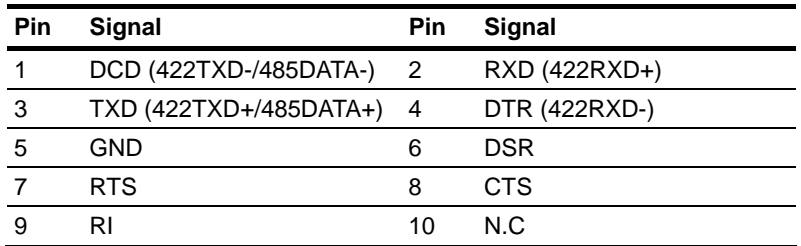

#### **2.14 Digital I/O Pin Header (DIO1)**

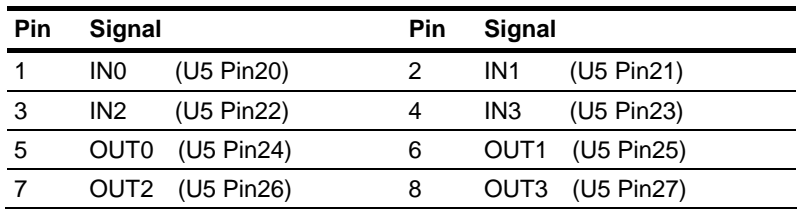

*Chapter 2 Hardware Installation* 2-9

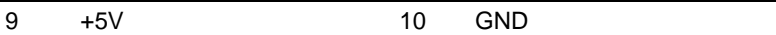

#### **2.15 SATA Connector (SATA 1~4)**

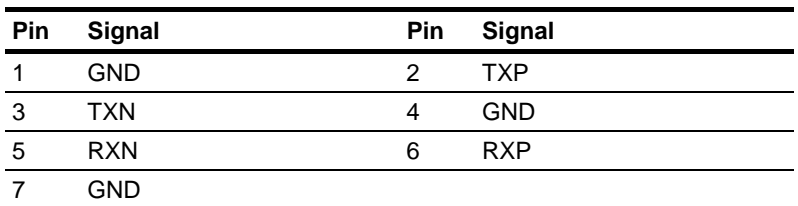

#### **2.16 FAN Connector (CPU\_FAN, SYS\_FAN1~2)**

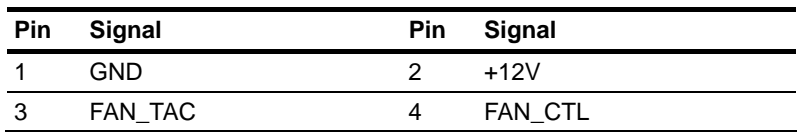

#### **2.17 24-Pin ATX Power Connector (ATX1)**

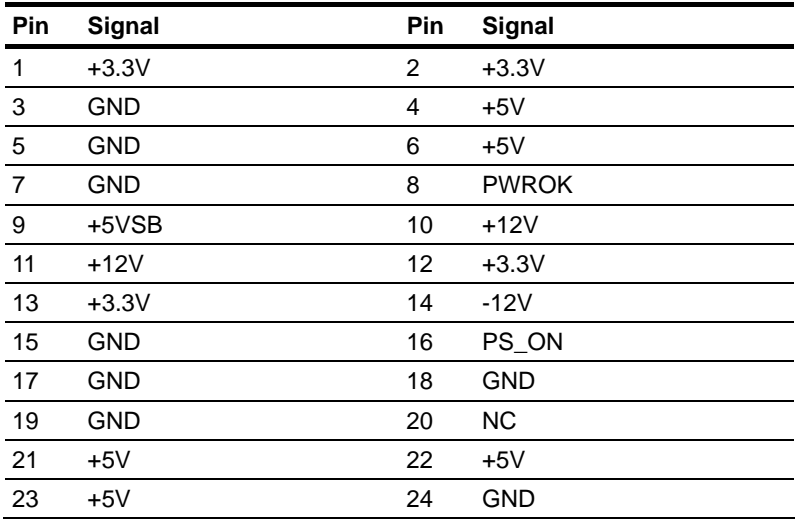

### **2.18 4-Pin ATX Power Connector (ATX2)**

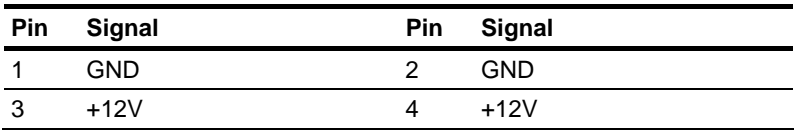

#### **2.19 Riser Card**

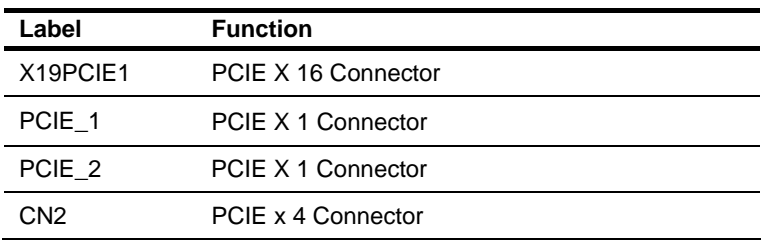

#### **2.20 Installing the Hard Disk Drive**

Step 1: Unfasten the four screws on the left and right side of the AIS-Q574

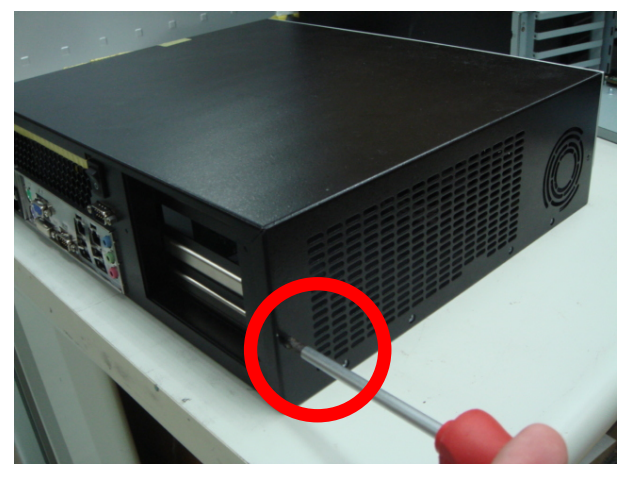

Step 2: Unfasten the screws of the HDD bracket and pull out the bracket

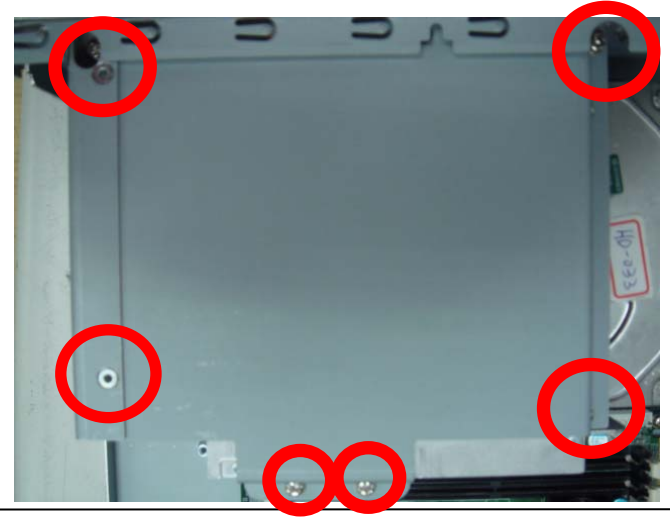

*Chapter 2 Hardware Installation* 2-12

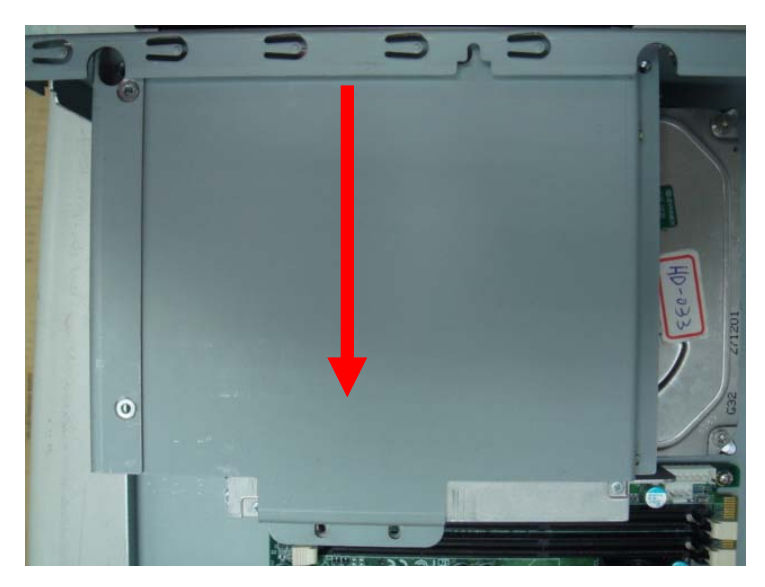

Step 3: Place the HDD to the HDD bracket and fasten the four screws

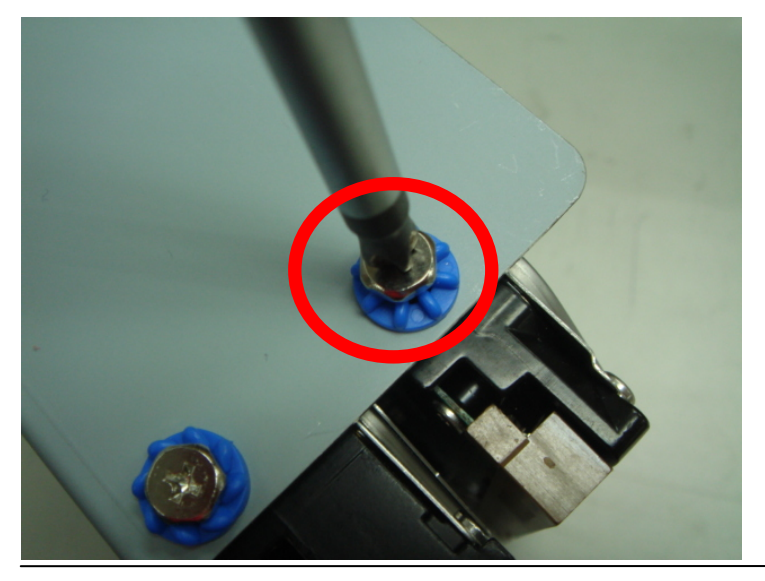

*Chapter 2 Hardware Installation* 2-13

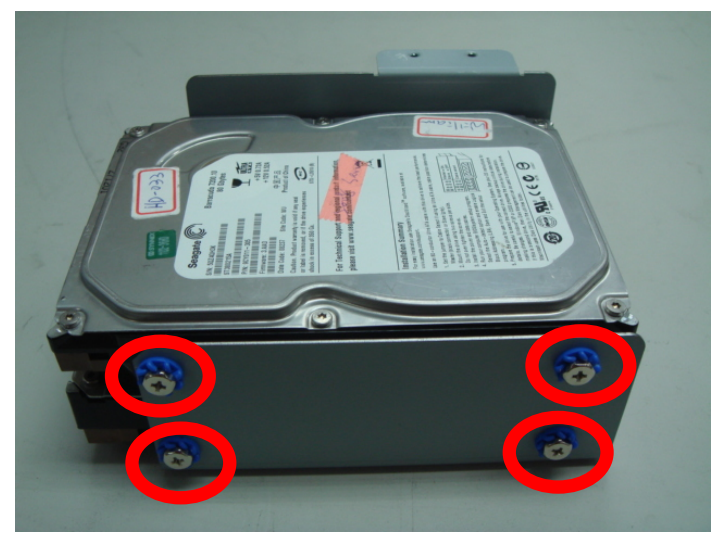

Step 4: Put the HDD back to the chassis by sliding HDD and lock to the position.

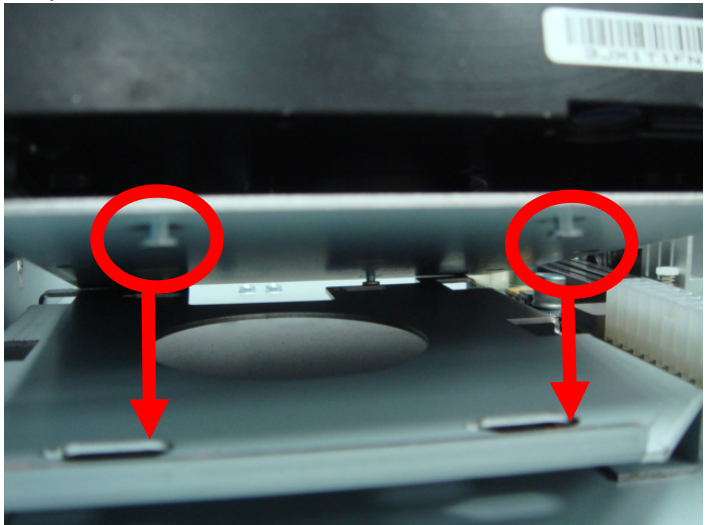

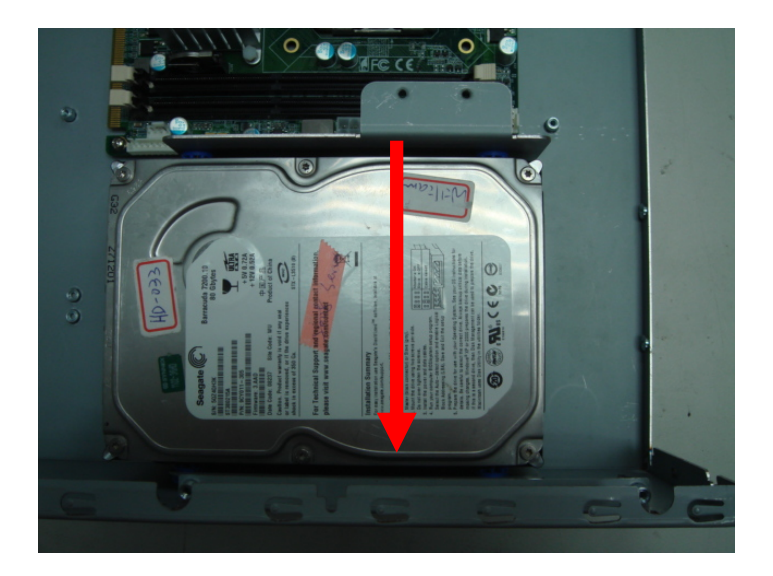

Step 5: Install DVD-ROM module to the chassis, and fasten the screws

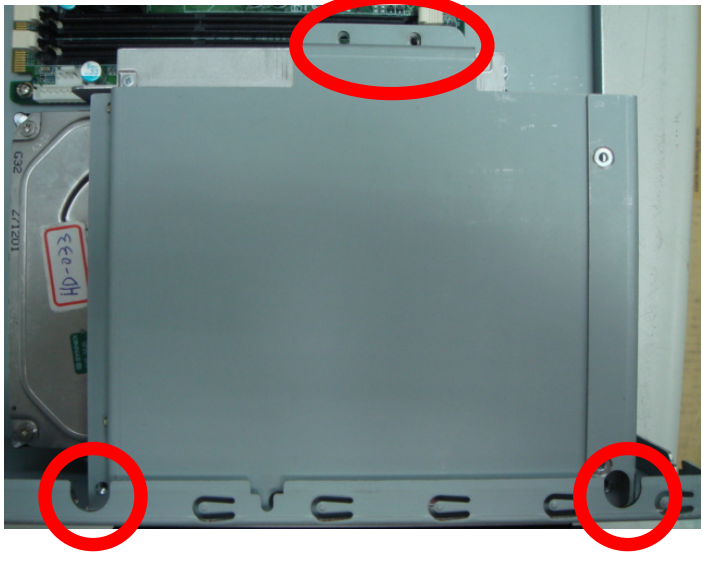

*Chapter 2 Hardware Installation* 2-15

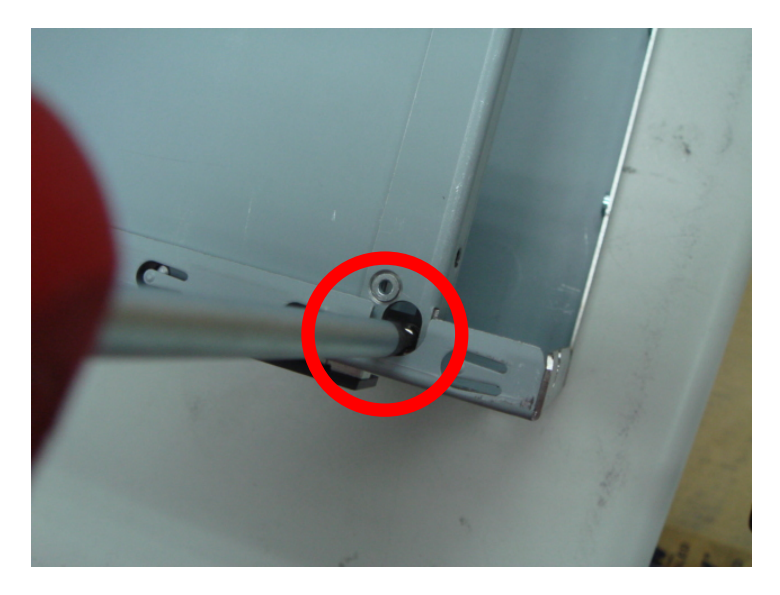

Step 6: Close the cover of AIS-Q574 and fasten the screws

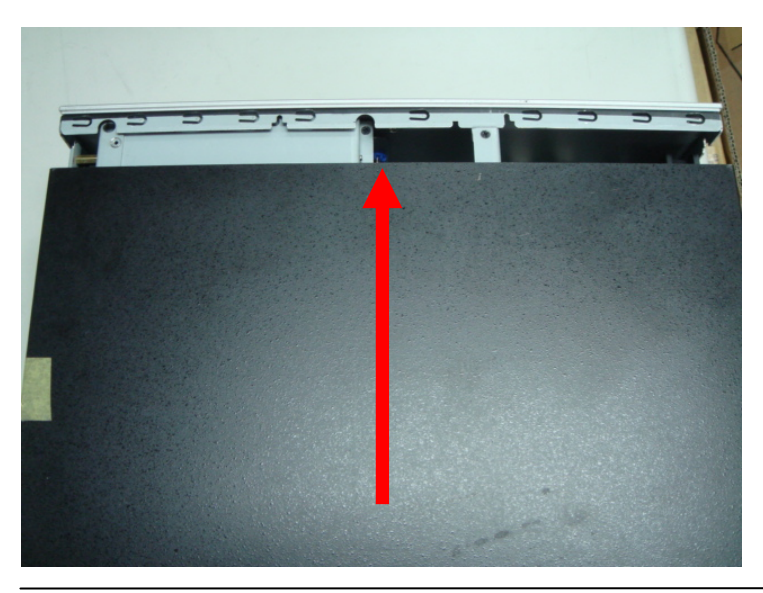

*Chapter 2 Hardware Installation* 2-16

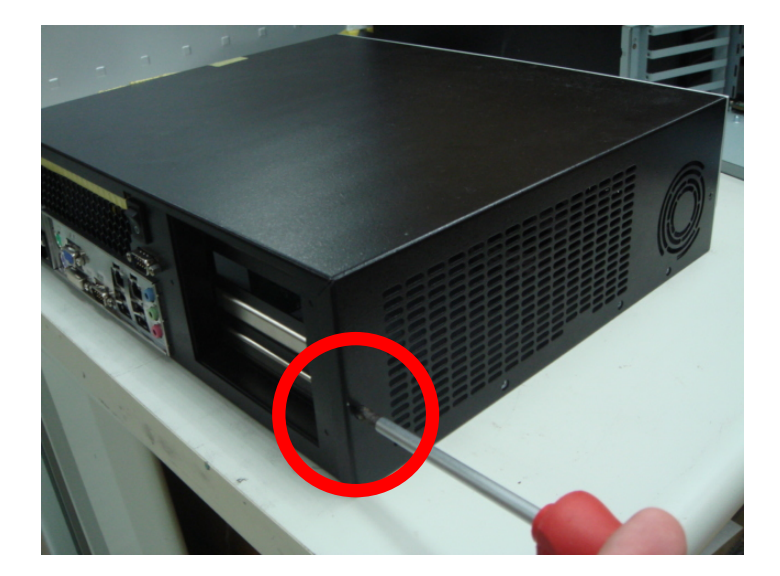

#### **2.21 Optional Accessories Installation**

#### **CPU Installation**

Step 1: Install CPU into the socket by lifting the CPU plate

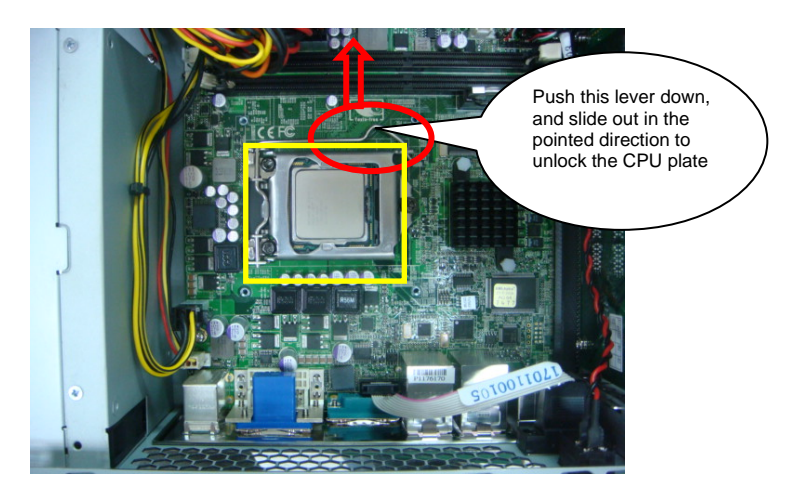

Step 2: Insert the CPU fan and secure it using 4 screws

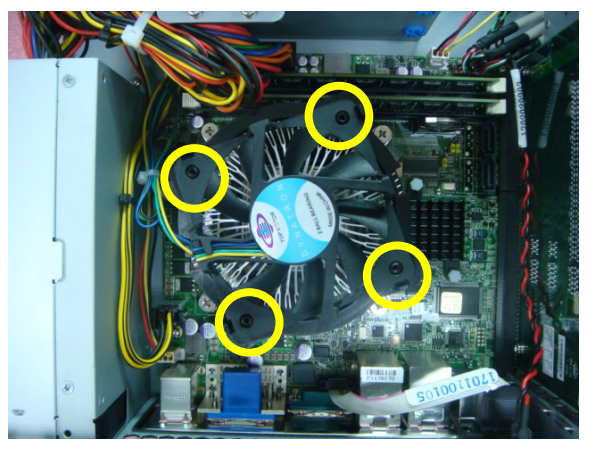

*Chapter 2 Hardware Installation* 2-18

# **Advanced System**

**Controller AIS-Q574**

#### **RAM Installation**

Step 1: Insert RAM onto the slot

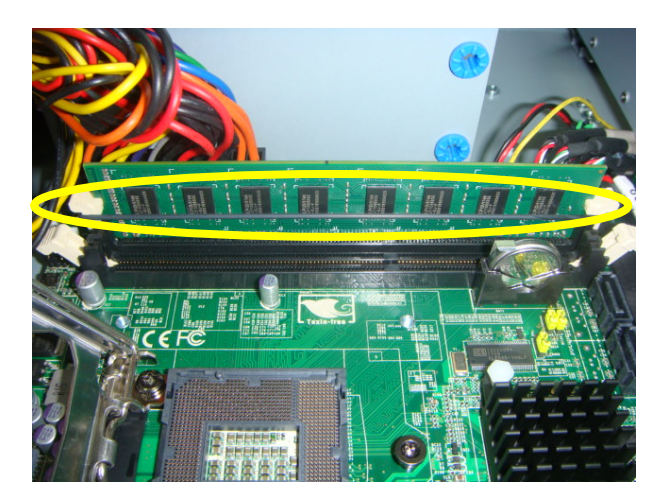

Step 2: Put a rubber band around the RAM to secure it in the slot

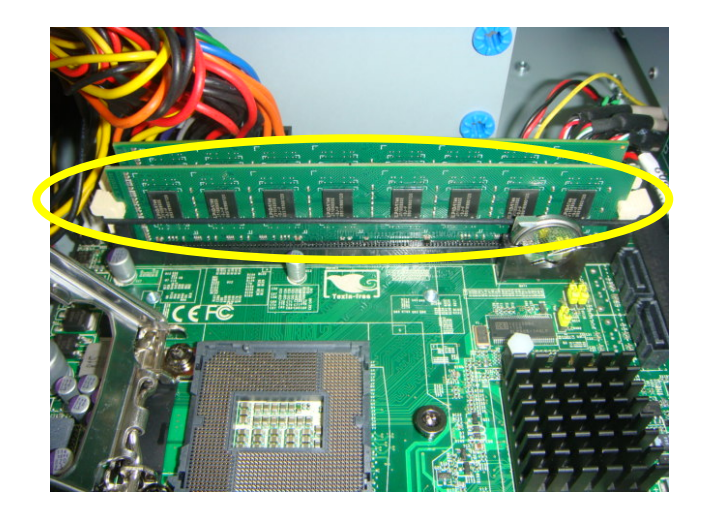

*Chapter 2 Hardware Installation* 2-19

#### **DVD-ROM Installation**

Step 1:Secure the DVD ROM onto the metal plate

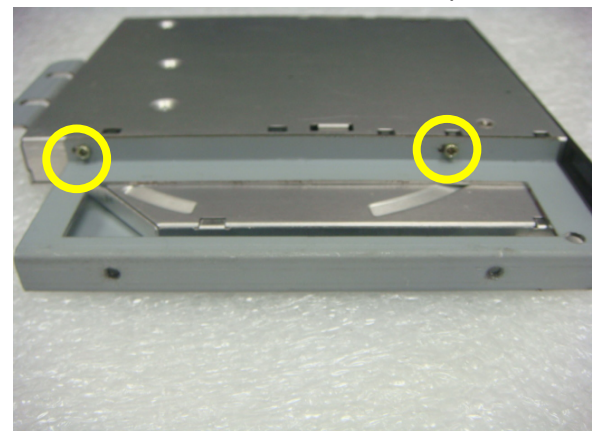

Step 2:Secure both sides by installing screws

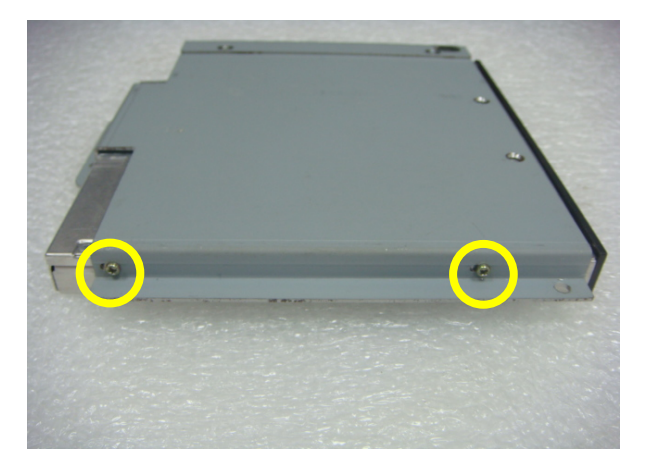

**Advanced System** 

Step 3:Install the bracket onto the system fan

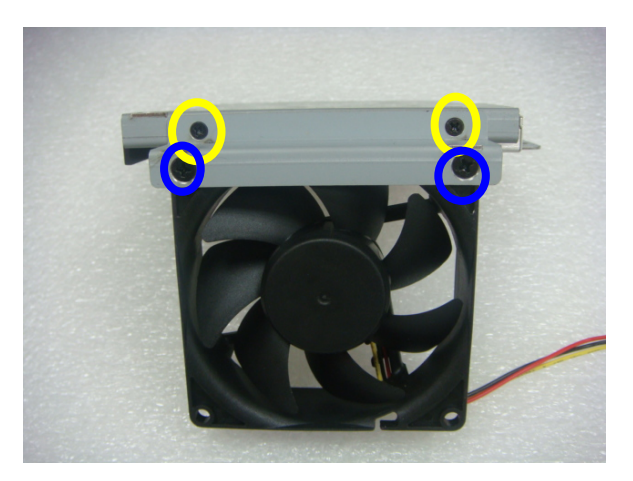

Step 4: Accurate DVD-ROM position is shown below

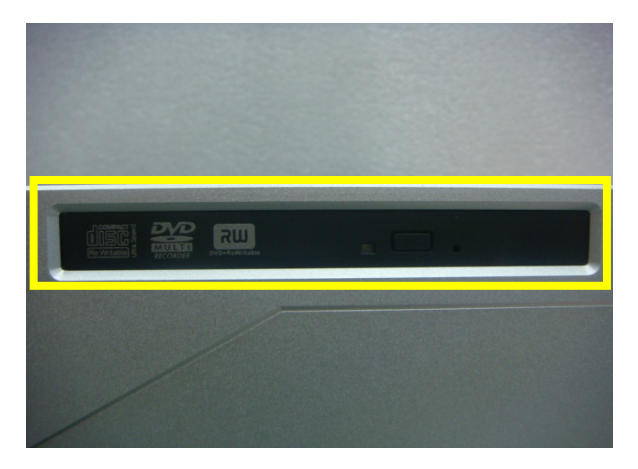

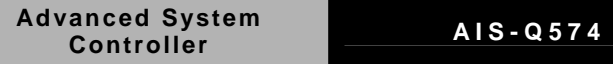

#### Step 5: Install the CD bracket

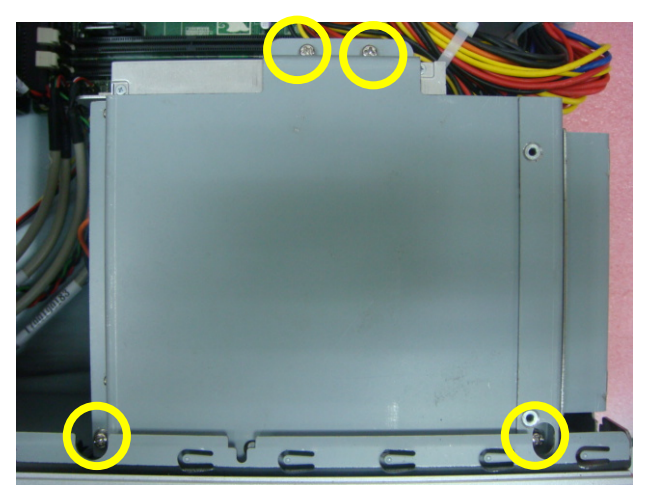

Step 6: Install Slim type SATA Cable for the CD-ROM/DVD-ROM

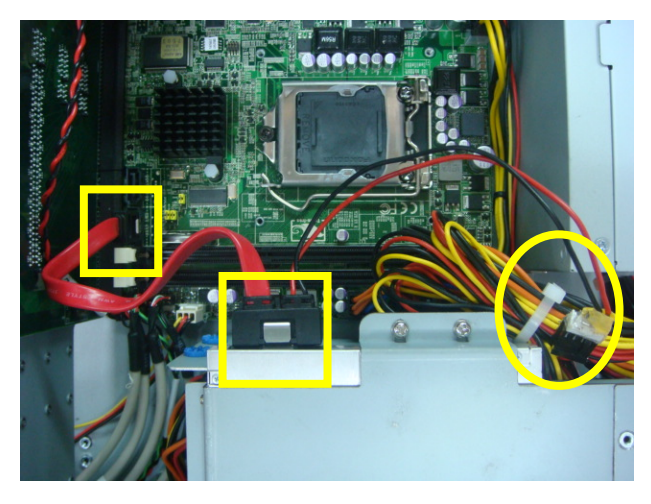
## **Advanced System**

#### **Controller AIS-Q574**

#### **CompactFlash™ Card Installation**

Step 1: Connect the SATA Cable and Power Cable

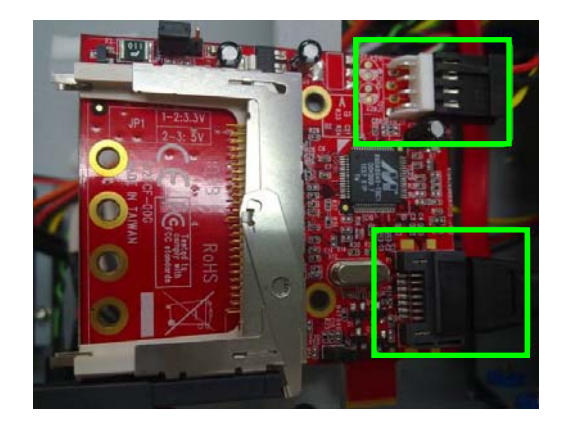

Step 2: Secure the CompactFlash<sup>™</sup> card with screws

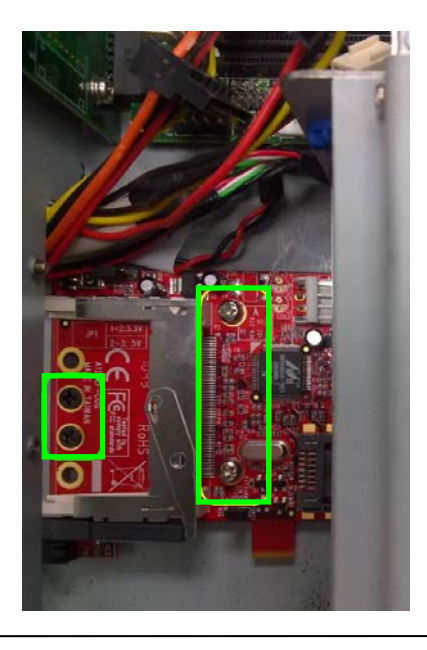

*Chapter 2 Hardware Installation* 2-23

# **Chapter** 3

## **AMI BIOS Setup**

#### **3.1 System Test and Initialization**

These routines test and initialize board hardware. If the routines encounter an error during the tests, you will either hear a few short beeps or see an error message on the screen. There are two kinds of errors: fatal and non-fatal. The system can usually continue the boot up sequence with non-fatal errors.

#### **System configuration verification**

These routines check the current system configuration against the values stored in the CMOS memory. If they do not match, the program outputs an error message. You will then need to run the BIOS setup program to set the configuration information in memory.

There are three situations in which you will need to change the CMOS settings:

- 1. You are starting your system for the first time
- 2. You have changed the hardware attached to your system
- 3. The CMOS memory has lost power and the configuration information has been erased.

The AIS-Q574 CMOS memory has an integral lithium battery backup for data retention. However, you will need to replace the complete unit when it finally runs down.

#### **3.2 AMI BIOS Setup**

AMI BIOS ROM has a built-in Setup program that allows users to modify the basic system configuration. This type of information is stored in battery-backed CMOS RAM so that it retains the Setup information when the power is turned off.

#### **Entering Setup**

Power on the computer and press <Del> or <F2> immediately. This will allow you to enter Setup.

#### **Main**

Set the date, use tab to switch between date elements.

#### **Advanced**

Enable disable boot option for legacy network devices.

#### **Chipset**

Host bridge parameters.

#### **Boot**

Enables/disable quiet boot option.

#### **Security**

Set setup administrator password.

#### **Save&Exit**

Exit system setup after saving the changes.

# **Chapter** 4

## **Driver Installation**

 *Chapter 4 Driver Installation* 4-1

The AIS-Q574 comes with a DVD-ROM that contains all drivers your need.

#### *Follow the sequence below to install the drivers:*

Step 1 – Install INF Driver Step 2 – Install VGA Driver Step 3 – Install LAN Driver Step 4 – Install AUDIO Driver Step 5 – Install ME Driver Step 6 – Install RAID Driver

Please read following instructions for detailed installations.

#### **4.1 Installation:**

Insert the AIS-Q574 DVD-ROM into the DVD-ROM Drive. And install the drivers from Step 1 to Step 6 in order.

#### **Step 1 – Install INF Driver**

- 1. Click on the *Step1 INF* folder and then double click on the *Setup.exe*
- 2. Follow the instructions that the window shows
- 3. The system will help you to install the driver automatically

#### **Step 2 – Install VGA Driver**

- 1. Click on the *Step2 VGA* folder and select the OS your system is
- 2. Double click on *Setup.exe* file located in each OS folder
- 3. Follow the instructions that the window shows
- 4. The system will help you to install the driver automatically

#### **Step 3 – Install LAN Driver**

- 1. Click on the *Step3 LAN* folder and double click on *Autorun.exe* file
- 2. Follow the instructions that the window shows
- 3. The system will help you to install the driver automatically

#### **Step 4 – Install AUDIO Driver**

- 1. Click on the *Step4 AUDIO* folder and select the OS your system is
- 2. Double click on *.exe* file located in each OS folder

- 3. Follow the instructions that the window shows
- 4. The system will help you to install the driver automatically

#### **Step 5 – Install ME Driver**

- 1. Click on the *Step5 ME* folder and double click on *Setup.exe* file
- 2. Follow the instructions that the window shows
- 3. The system will help you to install the driver automatically

#### **Step 6 – Install RAID Driver**

Please refer to Appendix C RAID & AHCI Settings

**Advanced System** 

**Controller AIS-Q574**

# Appendix A

## **Programming the Watchdog Timer**

*Appendix A Programming the Watchdog Timer* A-1

#### **A.1 Programming**

AIS-Q574 utilizes ITE 8718 chipset as its watchdog timer controller. Below are the procedures to complete its configuration and the AAEON initial watchdog timer program is also attached based on which you can develop customized program to fit your application.

#### **Configuring Sequence Description**

After the hardware reset or power-on reset, the ITE 8718 enters the normal mode with all logical devices disabled except KBC. The initial state (enable bit ) of this logical device (KBC) is determined by the state of pin 121 (DTR1#) at the falling edge of the system reset during power-on reset.

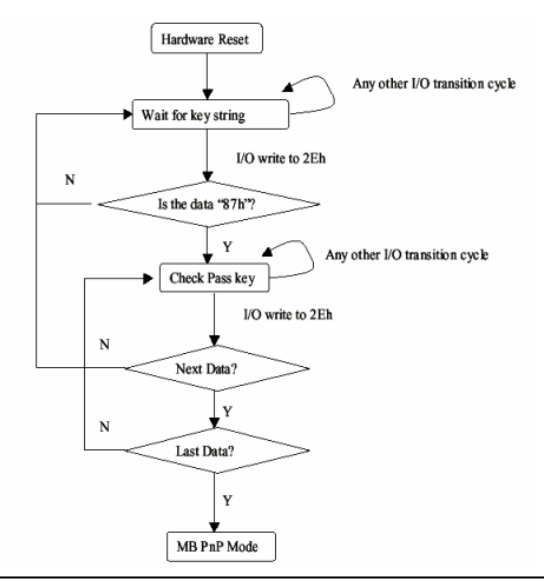

*Appendix A Programming the Watchdog Timer* A-2

There are three steps to complete the configuration setup: (1) Enter the MB PnP Mode; (2) Modify the data of configuration registers; (3) Exit the MB PnP Mode. Undesired result may occur if the MB PnP Mode is not exited normally.

### **(1) Enter the MB PnP Mode**

To enter the MB PnP Mode, four special I/O write operations are to be performed during Wait for Key state. To ensure the initial state of the key-check logic, it is necessary to perform four write opera-tions to the Special Address port (2EH). Two different enter keys are provided to select configuration ports (2Eh/2Fh) of the next step.

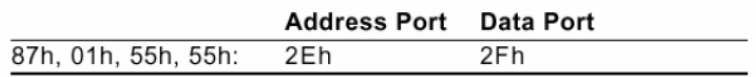

### **(2) Modify the Data of the Registers**

All configuration registers can be accessed after entering the MB PnP Mode. Before accessing a selected register, the content of Index 07h must be changed to the LDN to which the register belongs, except some Global registers.

### **(3) Exit the MB PnP Mode**

Set bit 1 of the configure control register (Index=02h) to 1 to exit the MB PnP Mode.

#### **WatchDog Timer Configuration Registers**

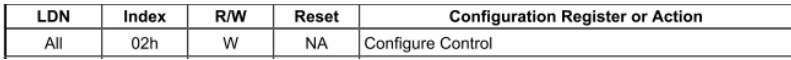

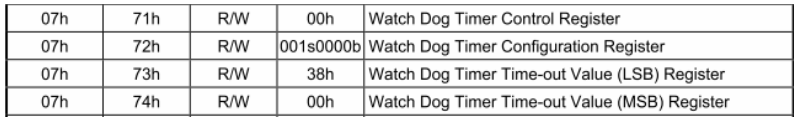

#### **Configure Control (Index=02h)**

This register is write only. Its values are not sticky; that is to say, a

hardware reset will automatically clear the bits, and does not

require the software to clear them.

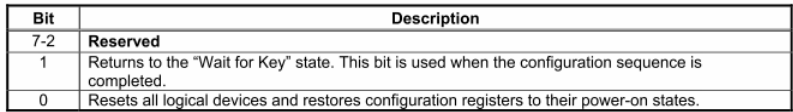

#### **Watch Dog Timer Control Register (Index=71h Default=00h)**

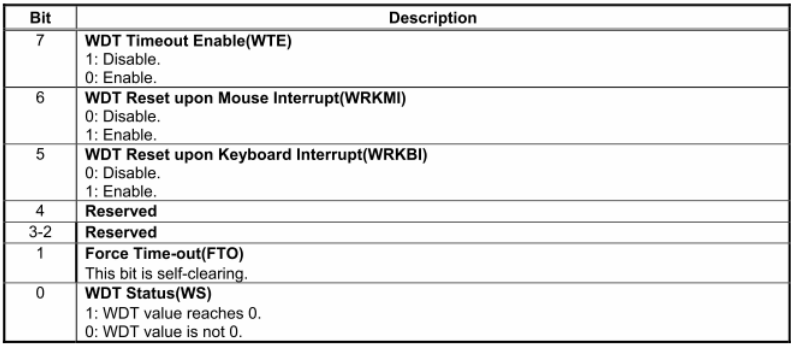

## **Advanced System**

### **Watch Dog Timer Configuration Register (Index=72h**

#### **Default=001s0000b)**

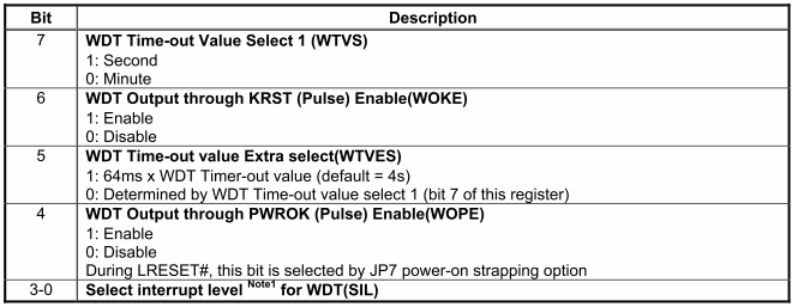

#### **Watch Dog Timer Time-Out Value (LSB) Register (Index=73h**

#### **Default=38h)**

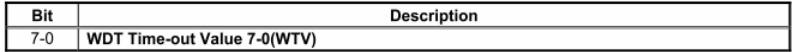

#### **Watch Dog Timer Time-Out Value (MSB) Register (Index=74h**

#### **Default=00h)**

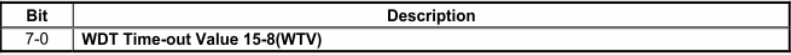

#### **A.2 ITE8718 Watchdog Timer Initial Program**

.MODEL SMALL

.CODE

Main:

CALL Enter\_Configuration\_mode

CALL Check\_Chip

mov cl, 7

call Set\_Logic\_Device

;time setting

mov cl, 10 ; 10 Sec

dec al

Watch\_Dog\_Setting:

;Timer setting

mov al, cl

mov cl, 73h

call Superio\_Set\_Reg

;Clear by keyboard or mouse interrupt

mov al, 0f0h

mov cl, 71h

call Superio\_Set\_Reg

;unit is second.

mov al, 0C0H

mov cl, 72h

call Superio\_Set\_Reg ; game port enable mov cl, 9 call Set\_Logic\_Device

Initial OK: CALL Exit\_Configuration\_mode MOV AH,4Ch INT 21h

Enter\_Configuration\_Mode PROC NEAR MOV SI,WORD PTR CS:[Offset Cfg\_Port]

MOV DX,02Eh MOV CX,04h Init\_1: MOV AL,BYTE PTR CS:[SI] OUT DX,AL INC SI LOOP Init\_1 RET Enter\_Configuration\_Mode ENDP

Exit\_Configuration\_Mode PROC NEAR MOV AX,0202h

CALL Write\_Configuration\_Data

RET

Exit\_Configuration\_Mode ENDP

Check\_Chip PROC NEAR

MOV AL,20h CALL Read\_Configuration\_Data CMP AL,87h JNE Not\_Initial

MOV AL,21h CALL Read\_Configuration\_Data CMP AL,81h JNE Not\_Initial

Need Initial: STC RET Not\_Initial: CLC RET Check\_Chip ENDP Read\_Configuration\_Data PROC NEAR MOV DX,WORD PTR CS:[Cfg\_Port+04h]

OUT DX,AL

MOV DX,WORD PTR CS:[Cfg\_Port+06h]

IN AL,DX

RET

Read\_Configuration\_Data ENDP

Write\_Configuration\_Data PROC NEAR

MOV DX,WORD PTR CS:[Cfg\_Port+04h]

OUT DX,AL

XCHG AL,AH

MOV DX,WORD PTR CS:[Cfg\_Port+06h]

OUT DX,AL

RET

Write\_Configuration\_Data ENDP

Superio\_Set\_Reg proc near

push ax

MOV DX,WORD PTR CS:[Cfg\_Port+04h]

mov al,cl

out dx,al

pop ax

inc dx

out dx,al

ret

Superio\_Set\_Reg endp.Set\_Logic\_Device proc near

Set\_Logic\_Device proc near push ax push cx xchg al,cl mov cl,07h call Superio\_Set\_Reg pop cx pop ax ret Set\_Logic\_Device endp

;Select 02Eh->Index Port, 02Fh->Data Port Cfg\_Port DB 087h,001h,055h,055h DW 02Eh,02Fh

#### **END Main**

Note: Interrupt level mapping 0Fh-Dh: not valid

0Ch: IRQ12

.

. 03h: IRQ3 02h: not valid 01h: IRQ1 00h: no interrupt selected

## Appendix B

## **I/O Information**

#### **B.1 I/O Address Map**

| 白·() Input/output (IO)                                                                          | [00000000 - 0000000F] Direct memory access controller                                                                                                    |  |
|-------------------------------------------------------------------------------------------------|----------------------------------------------------------------------------------------------------|--|
| [00000000 - 00000CF7] PCI bus                                                                   |                                                                                                    |  |
|                                                                                                 |                                                                                                    |  |
| $[00000010 - 0000001F]$ Motherboard resources                                                   | [00000020 - 00000021] Programmable interrupt controller                                                                                                    |  |
| [00000022 - 0000003F] Motherboard resources                                                     |                                                                                                    |  |
| [00000040 - 00000043] System timer                                                              |                                                                                                    |  |
|                                                                                                 |                                                                                                    |  |
|                                                                                                 |                                                                                                    |  |
|                                                                                                 | [00000060 - 00000060]  Standard 101/102-Key or Microsoft Natural PS/2 Keyboard                                                                                                    |  |
|                                                                                                 |                                                                                                    |  |
|                                                                                                 |                                                                                                    |  |
|                                                                                                 | [00000064 - 00000064] Standard 101/102-Key or Microsoft Natural PS/2 Keyboard                                                                                                    |  |
|                                                                                                 |                                                                                                    |  |
|                                                                                                 |                                                                                                    |  |
| - [00000072 - 0000007F] Motherboard resources                                                   |                                                                                                    |  |
| - [00000080 - 00000080] Motherboard resources                                                   |                                                                                                    |  |
|                                                                                                 | [00000081 - 00000083] Direct memory access controller                                                                                                    |  |
| [00000084 - 00000086] Motherboard resources                                                     |                                                                                                    |  |
|                                                                                                 | [00000087 - 00000087] Direct memory access controller                                                                                                    |  |
| [00000088 - 00000088] Motherboard resources                                                     |                                                                                                    |  |
|                                                                                                 | [00000089 - 0000008B] Direct memory access controller                                                                                                    |  |
| [0000008C - 0000008E] Motherboard resources                                                     |                                                                                                    |  |
|                                                                                                 | [0000008F - 0000008F] Direct memory access controller                                                                                                    |  |
| [00000090 - 0000009F] Motherboard resources                                                     |                                                                                                    |  |
|                                                                                                 |                                                                                                    |  |
| [000000A2 - 000000BF] Motherboard resources                                                     |                                                                                                    |  |
|                                                                                                 | [000000C0 - 000000DF] Direct memory access controller                                                                                                    |  |
| [000000E0 - 000000EF] Motherboard resources                                                     |                                                                                                    |  |
| C000000F0 - 000000FF] Numeric data processor<br>- □ [00000170 - 00000177] Secondary IDE Channel |                                                                                                    |  |
| <b>△</b> [000001F0 - 000001F7] Primary IDE Channel                                              |                                                                                                    |  |
| - 2 [00000274 - 00000277] ISAPNP Read Data Port                                                 |                                                                                                    |  |
| [00000279 - 00000279] ISAPNP Read Data Port                                                     |                                                                                                    |  |
|                                                                                                 | J [000002F8 - 000002FF] Communications Port (COM2)                                                                                                    |  |
| □ [00000376 - 00000376] Secondary IDE Channel                                                   |                                                                                                    |  |
|                                                                                                 | [000003B0 - 000003BB] Intel(R) Graphics Media Accelerator HD                                                                                                    |  |
|                                                                                                 | [000003C0 - 000003DF] Intel(R) Graphics Media Accelerator HD                                                                                                    |  |
| 合 [000003F6 - 000003F6] Primary IDE Channel                                                     |                                                                                                    |  |
|                                                                                                 | J [000003F8 - 000003FF] Communications Port (COM1)                                                                                                    |  |
| [00000400 - 0000047F] System board                                                              |                                                                                                    |  |
| [000004D0 - 000004D1] Motherboard resources                                                     |                                                                                                    |  |
| [00000500 - 0000057F] System board                                                              |                                                                                                    |  |
| [00000A00 - 00000A1E] Motherboard resources                                                     |                                                                                                    |  |
| [00000A79 - 00000A79] ISAPNP Read Data Port                                                     |                                                                                                    |  |
| [00000D00 - 0000FFFF] PCI bus                                                                   |                                                                                                    |  |
| [00001180 - 0000119F] System board                                                              |                                                                                                    |  |
|                                                                                                 | ■ [0000E000 - 0000E01F] Intel(R) Gigabit CT Desktop Adapter                                                                                                    |  |
|                                                                                                 | [0000E000 - 0000EFFF] Intel(R) 5 Series/3400 Series Chipset Family PCI Express Root Port 8 - 3B50                                                                                                    |  |
|                                                                                                 | [0000F000 - 0000F01F] Intel(R) 5 Series/3400 Series Chipset Family SMBus Controller - 3B30                                                                                                    |  |
|                                                                                                 | ■ [0000F020 - 0000F03F] Intel(R) 82578DM Gigabit Network Connection                                                                                                    |  |
|                                                                                                 | es [0000F040 - 0000F04F] Intel(R) 5 Series/3400 Series Chipset Family 2 port Serial ATA Storage Controller - 3B26                                                                                                    |  |
|                                                                                                 | - [0000F050 - 0000F05F] Intel(R) 5 Series/3400 Series Chipset Family 2 port Serial ATA Storage Controller - 3B26] [                                                                                                    |  |
|                                                                                                 | es [0000F060 - 0000F063] Intel(R) 5 Series/3400 Series Chipset Family 2 port Serial ATA Storage Controller - 3B26                                                                                                    |  |
|                                                                                                 | e [0000F070 - 0000F077] Intel(R) 5 Series/3400 Series Chipset Family 2 port Serial ATA Storage Controller - 3B26                                                                                                    |  |
|                                                                                                 | ntel [0000F080 - 0000F083] Intel(R) 5 Series/3400 Series Chipset Family 2 port Serial ATA Storage Controller - 3B26<br>□ [0000F090 - 0000F097] Intel(R) 5 Series/3400 Series Chipset Family 2 port Serial ATA Storage Controller - 3B26 |  |
|                                                                                                 | ntel(0000F0A0 - 0000F0AF] Intel(R) 5 Series/3400 Series Chipset Family 4 port Serial ATA Storage Controller - 3B20                                                                                                    |  |
|                                                                                                 |                                                                                                    |  |
|                                                                                                 |                                                                                                    |  |
|                                                                                                 | [2] [0000F100 - 0000F107] Intel(R) Graphics Media Accelerator HD                                                                                                    |  |

*Appendix B I/O Information* B-2

#### **B.2 1st MB Memory Address Map**

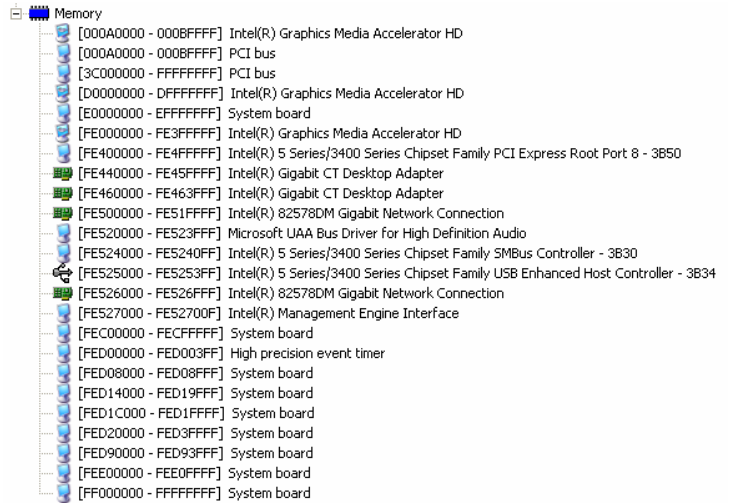

#### **B.3 IRQ Mapping Chart**

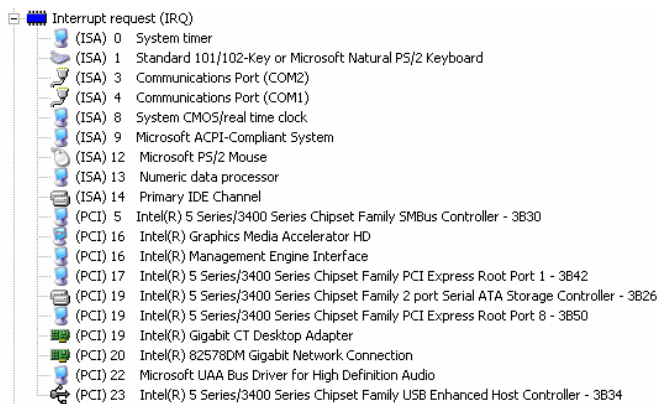

#### **B.4 DMA Channel Assignments**

Direct memory access (DMA)

4 Direct memory access controller

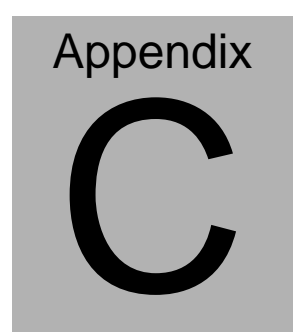

## **RAID & AHCI Settings**

*Appendix C RAID & AHCI Settings* C-1

#### **C.1 Setting RAID**

OS installation to setup RAID Mode

Step 1: Copy the files below from "*Driver CD -> Raid Driver -> F6 Floppy -* 

*x86*" to Disk

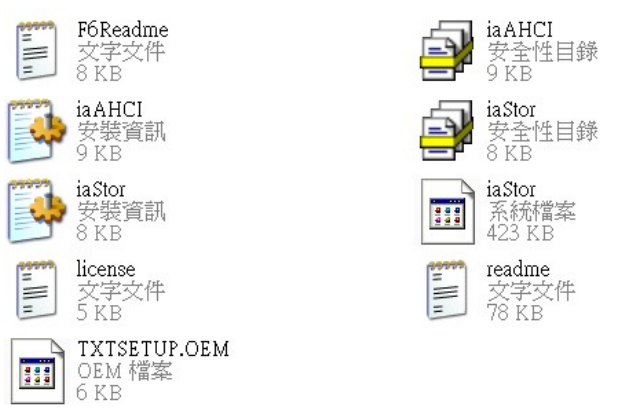

Step 2: Connect the USB Floppy (disk with RAID files) to the board

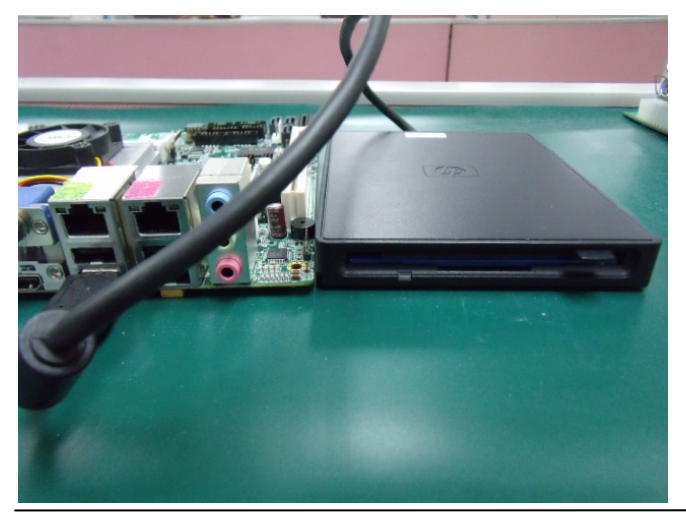

 *Appendix C RAID & AHCI Settings* C-2

Step 3: The setting procedures " **In BIOS Setup Menu**" **A: Advanced -> SATA Configuration -> SATA Mode -> RAID Mode**

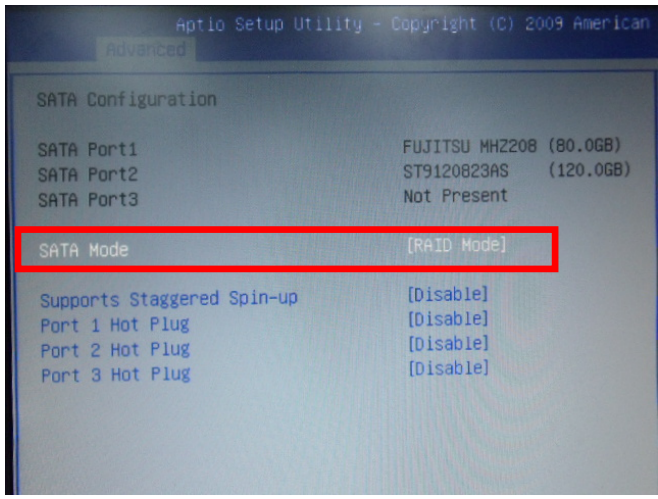

Step 4: The setting procedures "**In BIOS Setup Menu**" **B: Advanced -> Launch Storage OpROM -> Enabled** 

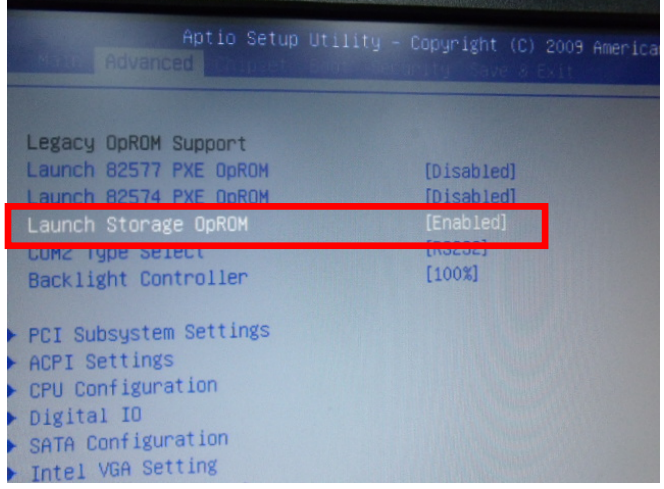

 *Appendix C RAID & AHCI Settings* C-3

#### Step 5: The setting procedures "**In BIOS Setup Menu" C: Boot -> Boot Option #1 -> DVD-ROM Type**

| BOOT                                                            | Aptio Setup Utility - Copyright (C) 2009 American                      |
|-----------------------------------------------------------------|------------------------------------------------------------------------|
| <b>Boot Configuration</b><br>Quiet Boot<br>Setup Prompt Timeout | [Disabled]                                                             |
| Bootup NumLock State                                            | [0n]                                                                   |
| CSM16 Module Verison                                            | 07.60                                                                  |
| GateA20 Active<br>Option ROM Messages<br>Post Ontion Priorities | [Upon Request]<br>[Force BIOS]                                         |
| Boot Option #1                                                  | SATA: PIONEER DV]                                                      |
| Boot Option #2<br>Boot Option #3<br>Boot Option #4              | <b>TEAC FD-05PUB 30001</b><br>[UEFI: FAT File S]<br>[SATA: FUJITSU MH] |

Step 6: The setting procedures "**In BIOS Setup Menu" D: Save & Exit -> Save Changes and Exit** 

| Aptio Setup Utility - Copyright (C) 2009 American<br>Save & Exit |  |
|------------------------------------------------------------------|--|
| Save Changes and Exit                                            |  |
| <b>Discard Changes and EXIT</b>                                  |  |
| Save Changes and Reset<br>Discard Changes and Reset              |  |
|                                                                  |  |
| Save Options                                                     |  |
| Save Changes                                                     |  |
| <b>Discard Changes</b>                                           |  |
| Restore Defaults                                                 |  |
| Save as User Defaults                                            |  |
| Restore User Defaults                                            |  |
|                                                                  |  |
| Boot Override                                                    |  |

 *Appendix C RAID & AHCI Settings* C-4

#### Step 7: Press **Ctrl-I** to enter **MAIN MENU**

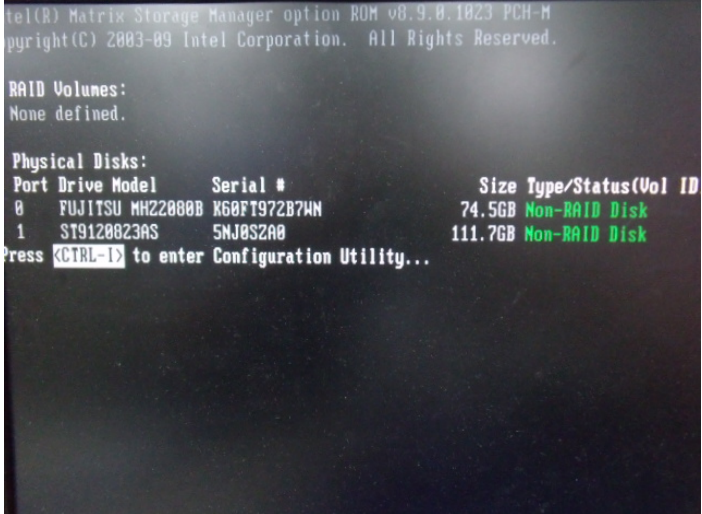

Step 8: Choose "**1.Create RAID Volume**"

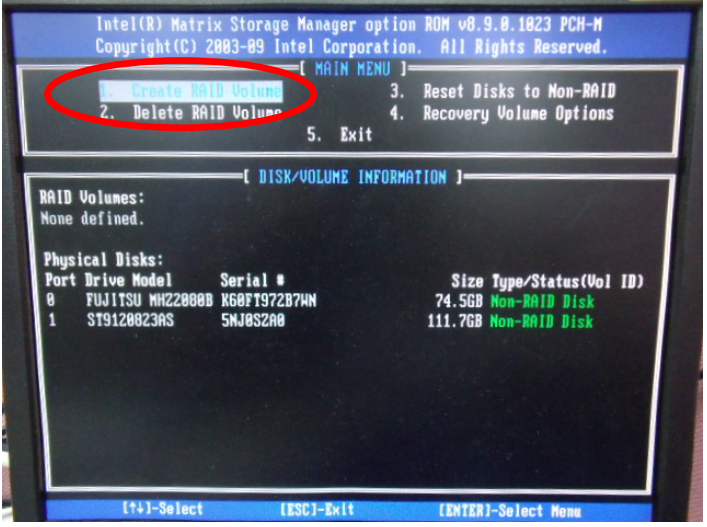

 *Appendix C RAID & AHCI Settings* C-5

#### Step 9: RAID Level -> RAID0(Stripe)

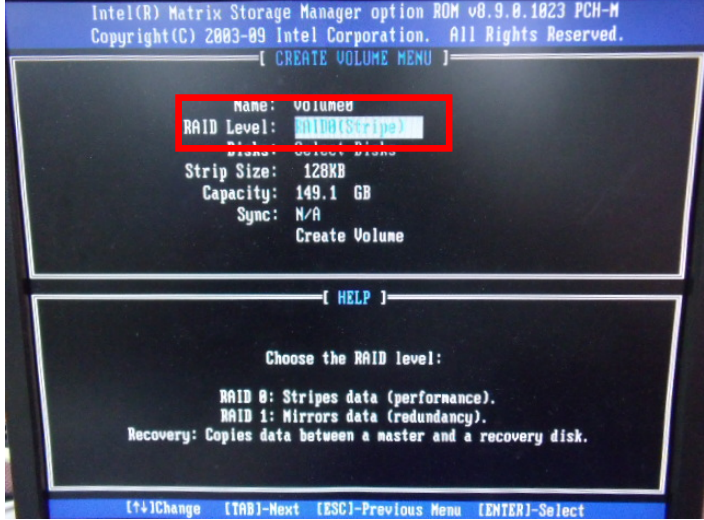

Step 10: Choose "**Create Volume**"

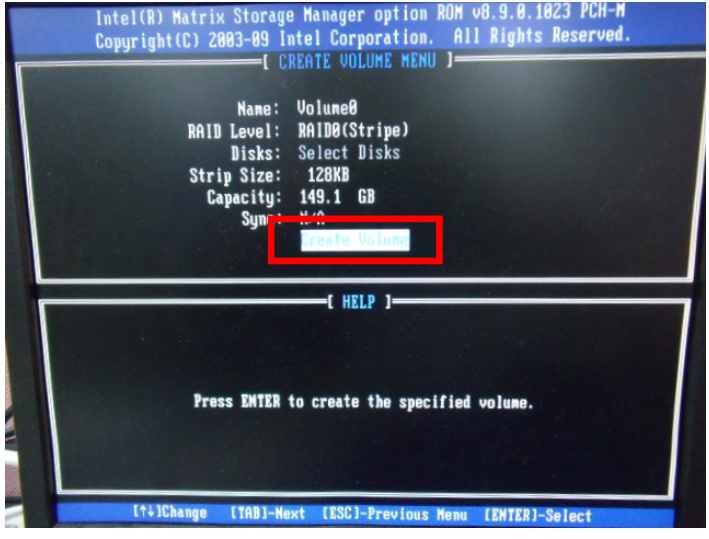

#### Step 11: Choose "**Y**"

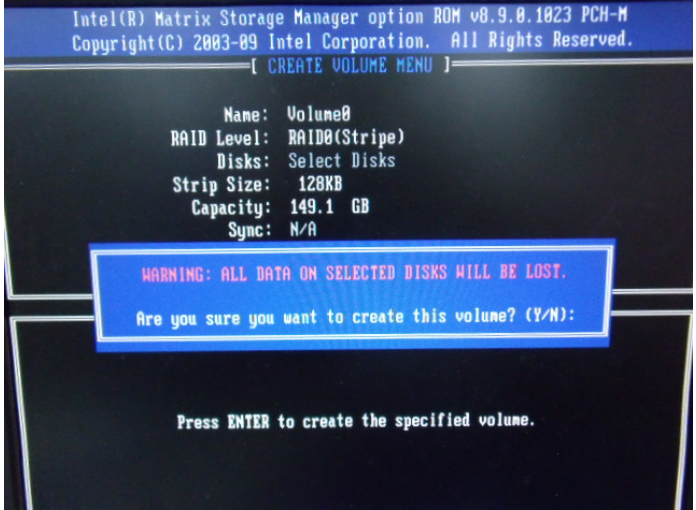

Step 12: Choose "**5. Exit**"

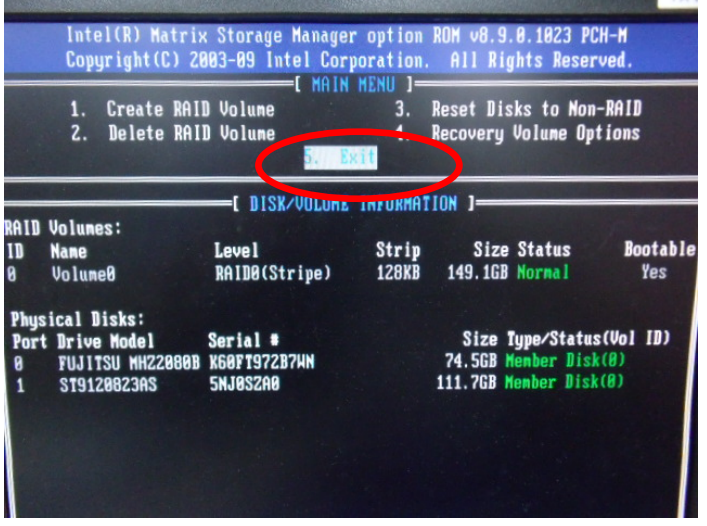

 *Appendix C RAID & AHCI Settings* C-7

Step 13: Choose "**Y**"

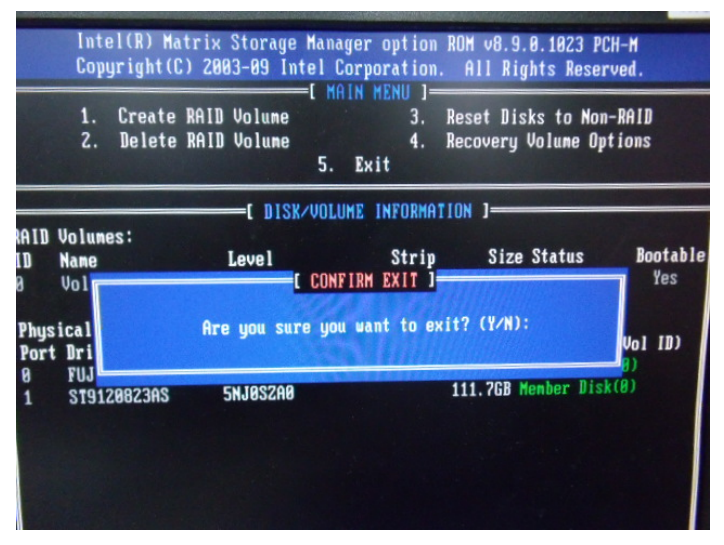

Step 14: Setup OS

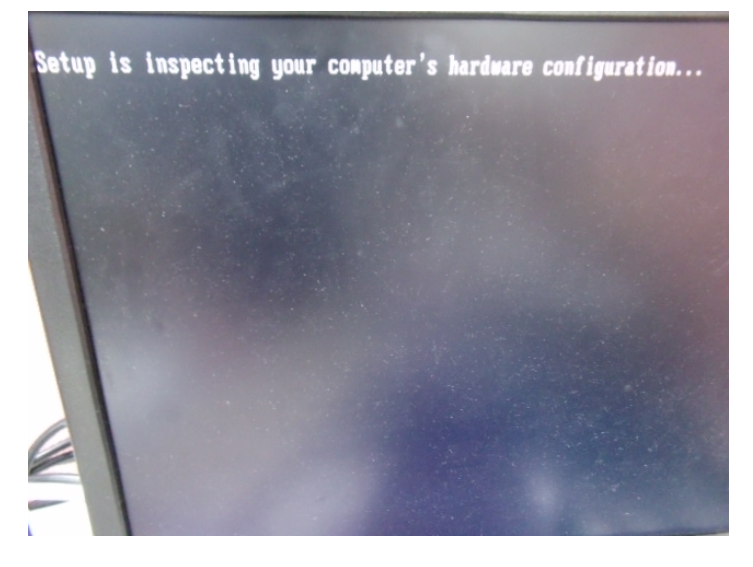

#### Step 15: Press "**F6**"

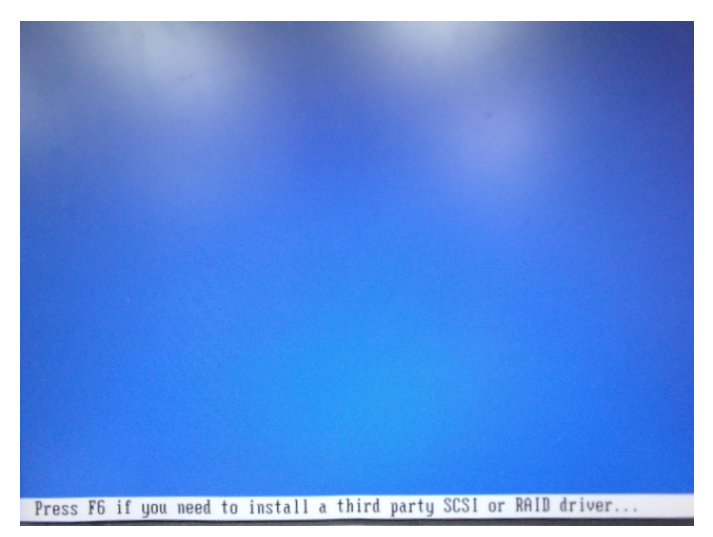

Step 16: Choose "**S**"

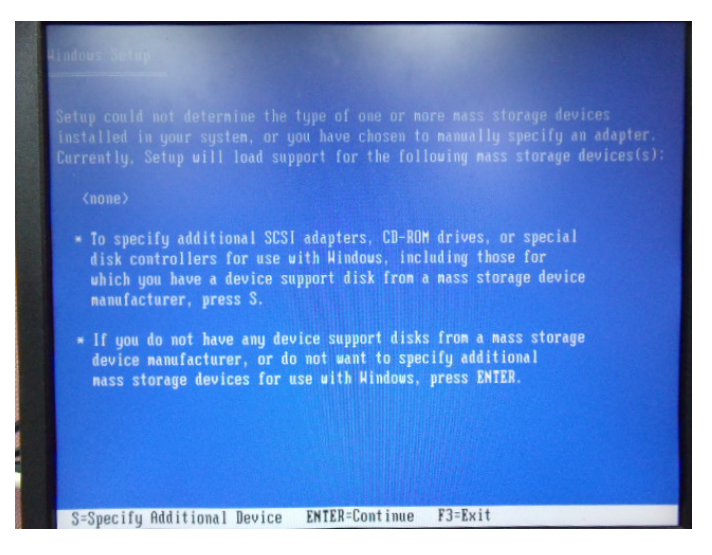

#### Step 17: Choose "**Intel(R) ICH8M-E/ICH9M-E/5 Series SATA RAID Controller**"

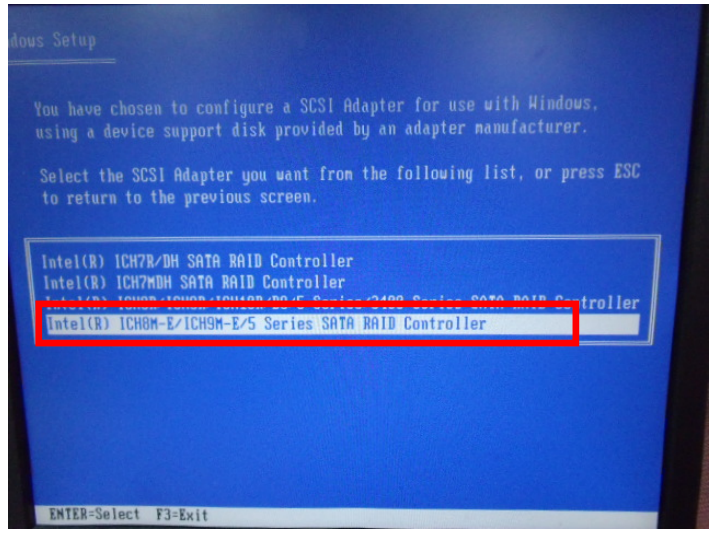

Step 18: It will show the model number you select and then press "**ENTER**"

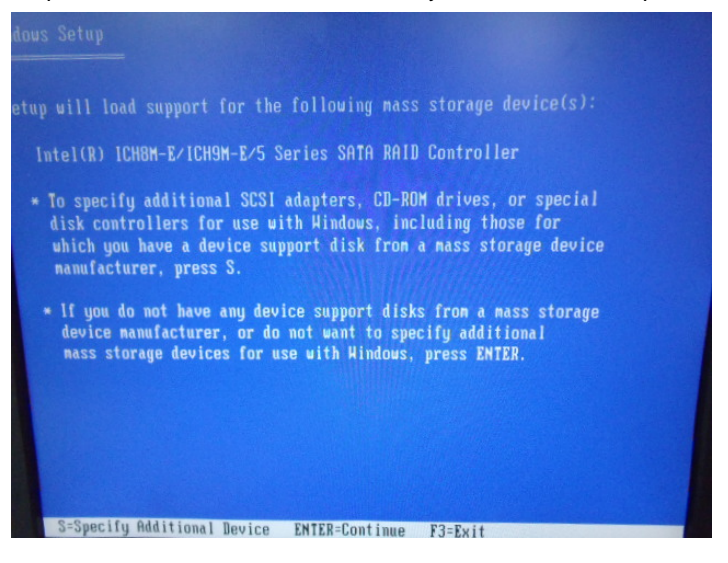

#### Step 19: Setup is starting Windows

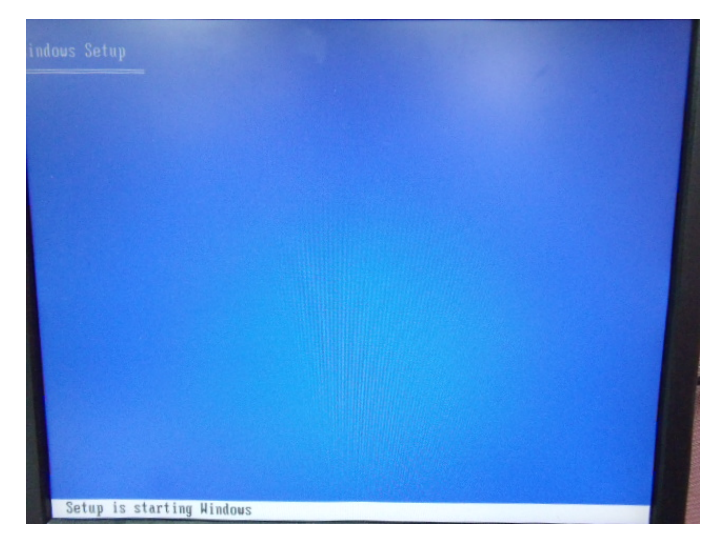

#### **C.2 Setting AHCI**

OS installation to setup AHCI Mode

Step 1: Copy the files below from "*Driver CD -> Raid Driver -> F6 Floppy x86*" to Disk

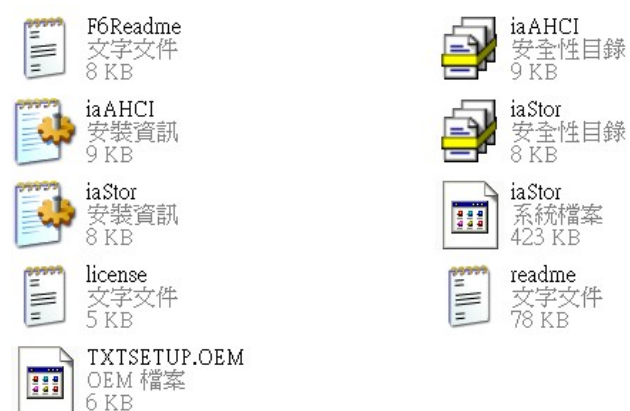

Step 2: Connect the USB Floppy (disk with RAID files) to the board

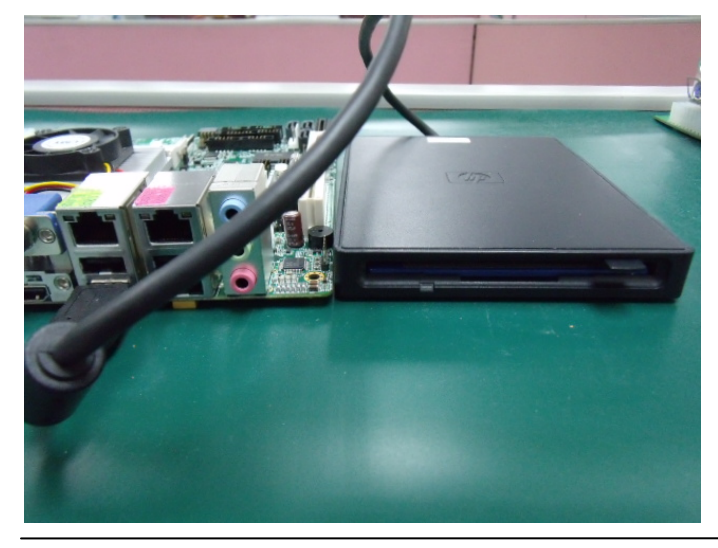

 *Appendix C RAID & AHCI Settings* C-12

#### Step 3: The setting procedures " **In BIOS Setup Menu**" **A: Advanced -> SATA Configuration -> SATA Configuration -> SATA Mode -> AHCI Mode**

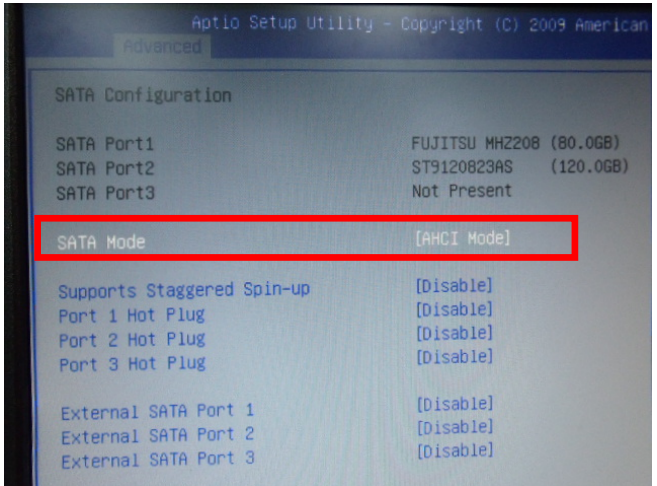

#### Step 4: The setting procedures "**In BIOS Setup Menu" B: Boot -> Boot Option #1 -> DVD-ROM Type**

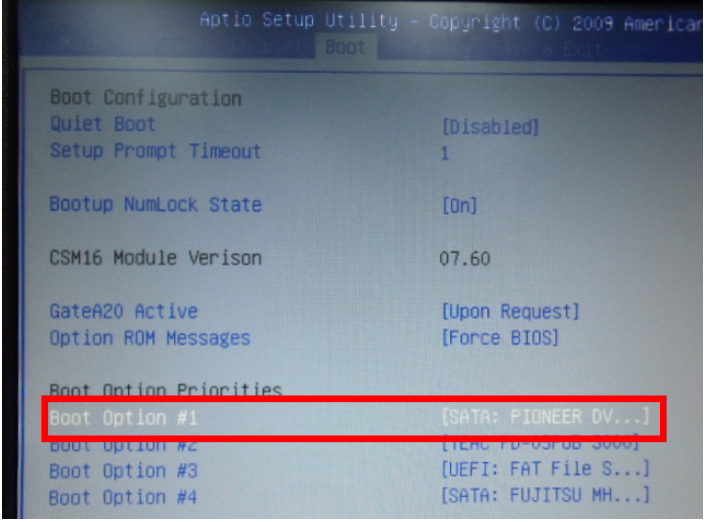

 *Appendix C RAID & AHCI Settings* C-13

Step 5: The setting procedures "**In BIOS Setup Menu" C: Save & Exit -> Save Changes and Exit** 

| Aptio Setup Utility - Copyright (C) 2009 American                                                        |  | Save & Exit |  |
|----------------------------------------------------------------------------------------------------|--|-------------|--|
| Save Changes and Exit<br>Discard Unanges and Exit<br>Save Changes and Reset<br>Discard Changes and Reset |  |             |  |
| Save Options<br>Save Changes<br><b>Discard Changes</b>                                                   |  |             |  |
| Restore Defaults<br>Save as User Defaults<br>Restore User Defaults                                       |  |             |  |
| Boot Override<br>$P_{\text{H}}$                                                                          |  |             |  |

Step 6: Setup OS

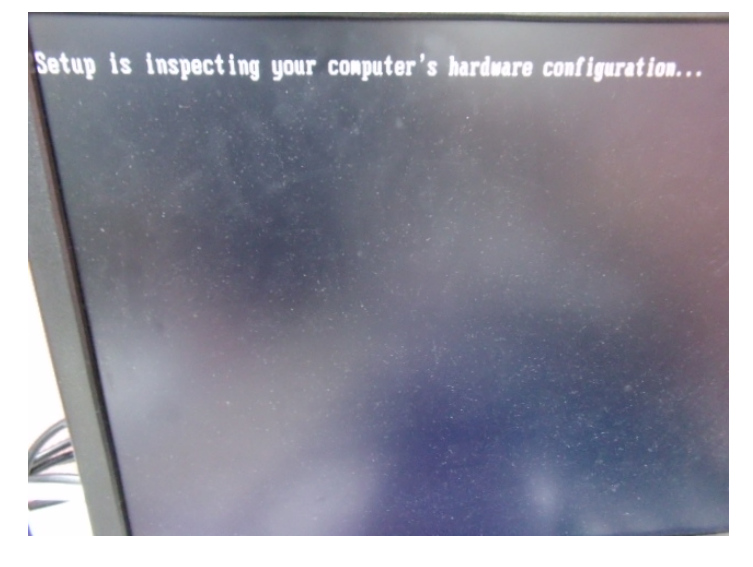

 *Appendix C RAID & AHCI Settings* C-14

#### Step 7: Press "**F6**"

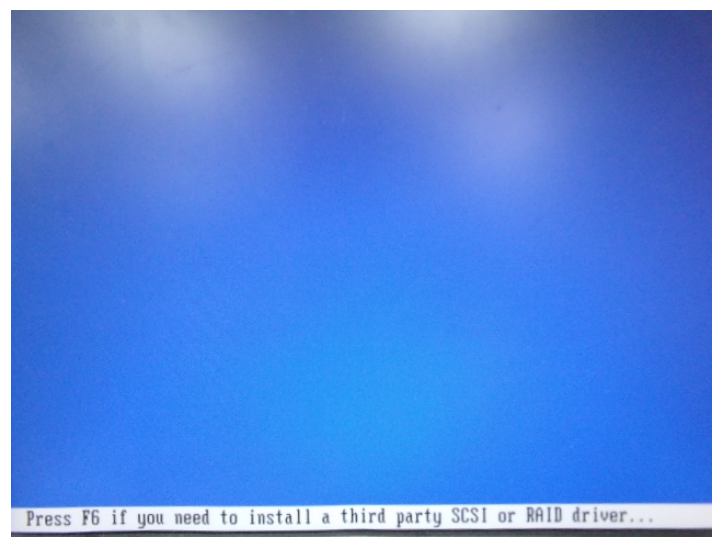

Step 8: Choose "**S**"

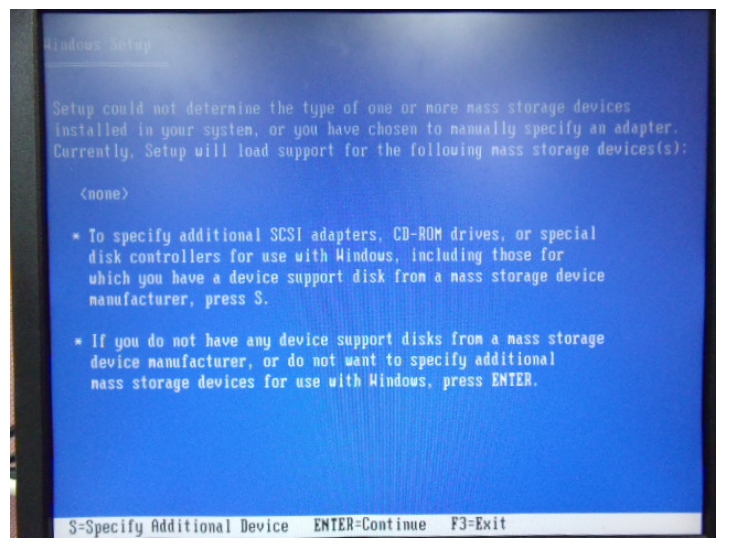
## Step 9: Choose "**Intel(R) 5 Series 6 Port SATA AHCI Controller**"

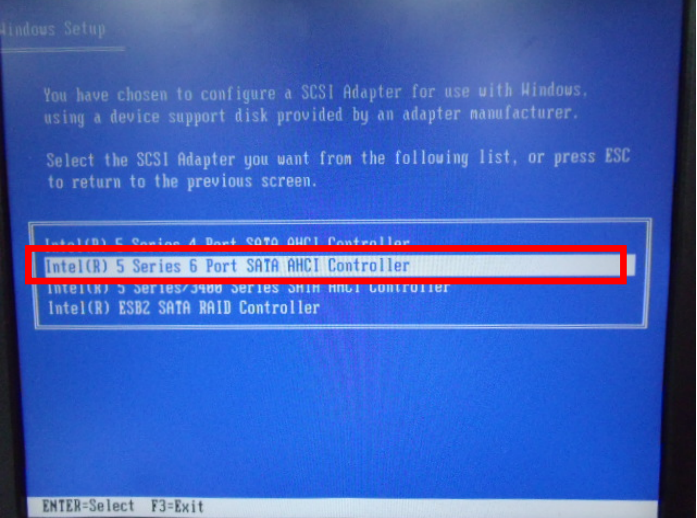

Step 10: It will show the model number you select and then press "**ENTER**"

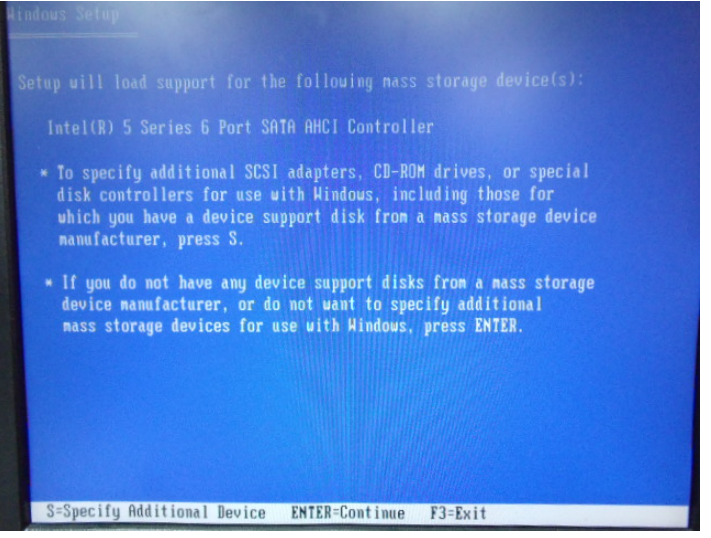

## **Advanced System AIS-Q574 Controller**

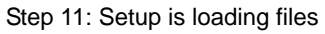

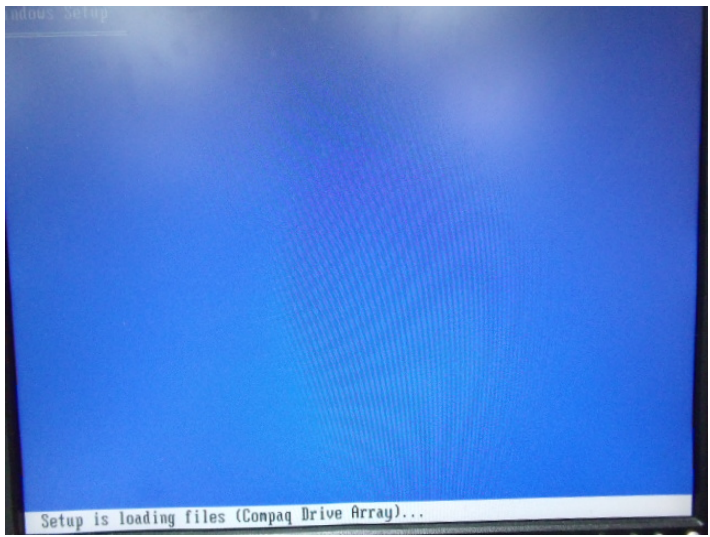